# ThinkPad® X60 维护与故障检修指南

包含:

- 其他信息来源的介绍
- 保养计算机的关键技巧
- 诊断和故障检修
- 恢复选项
- 帮助和服务
- 计算机的保修信息

# ThinkPad® X60 维护与故障检修指南

#### · 注 <sup>-</sup>

在使用本资料及其支持的产品之前, 请务必阅读以下信息:

- 《安全与保修指南》包括在本出版物的包装中。
- 联机 Access Help 和第 53 页的附录 D,  $\mathbb{R}$  声明  $\mathbb{R}$  中的无线相关信息。
- ThinkPad 条例声明包括在本出版物的包装中。

**Z;f(2006 j 8 B)**

**© Copyright Lenovo 2006. All rights reserved.**

# **目录**

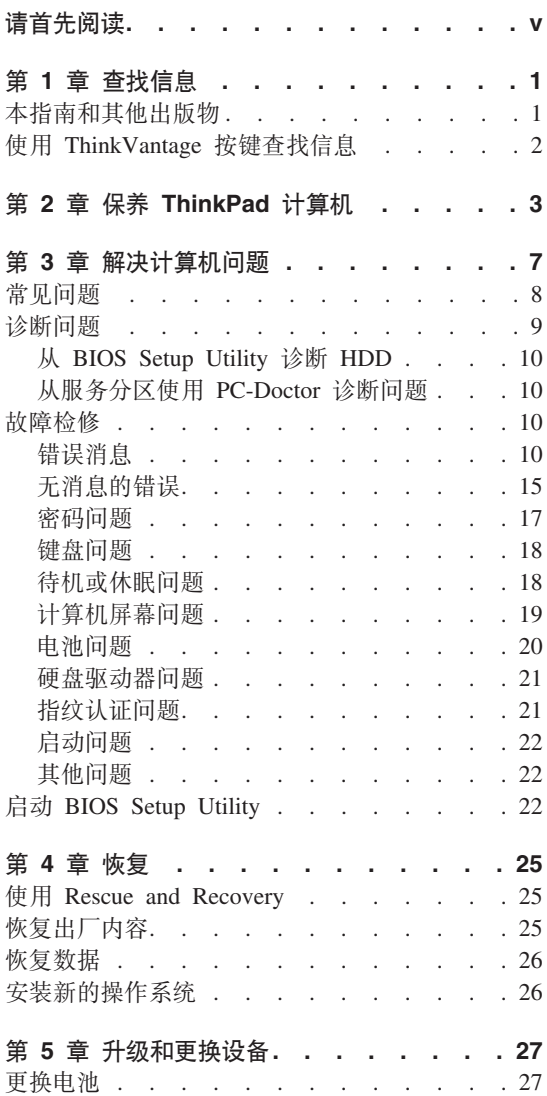

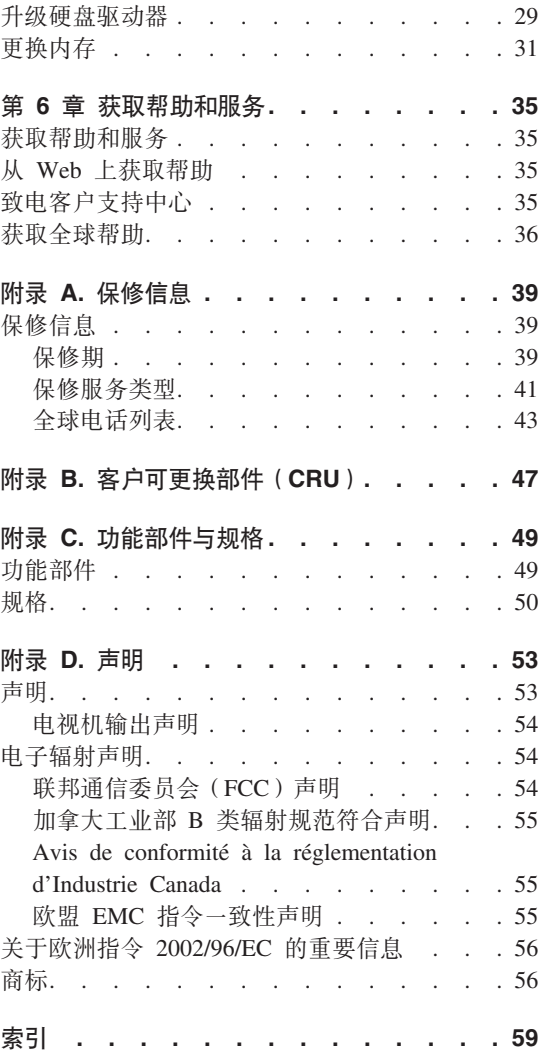

# <span id="page-6-0"></span>请首先阅读

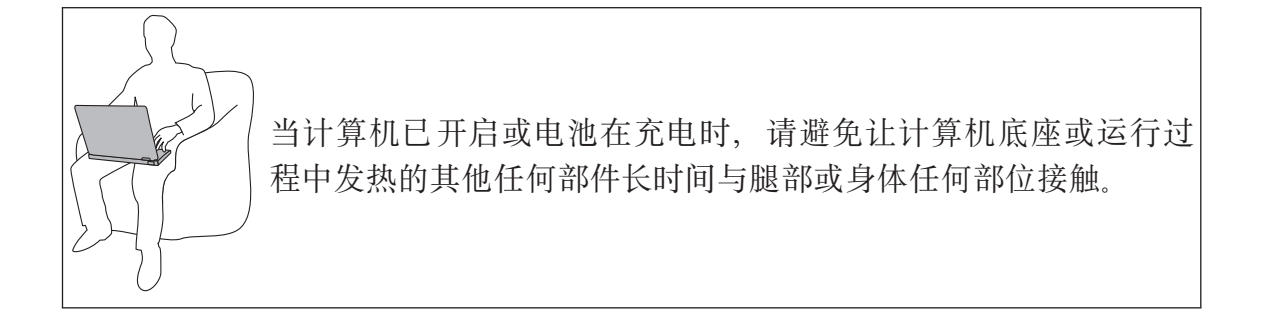

交流电源适配器与电源插座和计算机连接后会发热。请不要在使用时使它与身体 的任何部位接触。切勿使用交流电源适配器取暖。如果与身体长时间接触、即使 隔着衣服也可能烧伤皮肤。

正确连接交流电源活配器、鼠标、键盘、打印机或任何其他电子设备的电缆或通 信电缆、使它们不会受到机器或其他物体的挤压、不会被踩踏、不会被绊到、以 及不会处于任何可能会于扰计算机运行的情况中。对电缆施加强力可能会损坏或 折断电缆。

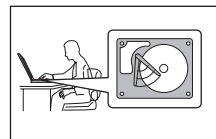

要避免损坏硬盘以及由此导致的数据丢失、请在移动计算机前按 Fn+F4 使其处于待机方式或将其关闭。请确保在移动计算器前待机 状态指示灯点亮 (绿色)。

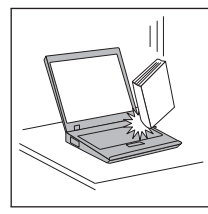

请勿摔落、撞击、刮擦、扭曲、击打、震动、挤压计算机、显示 屏或外接设备或在上面放置重物。

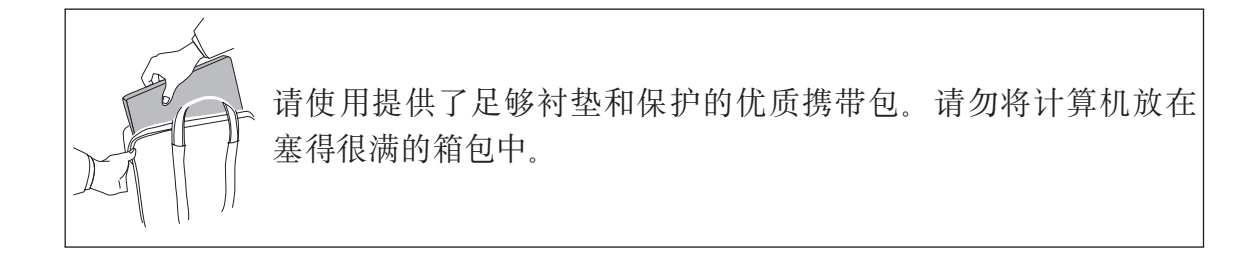

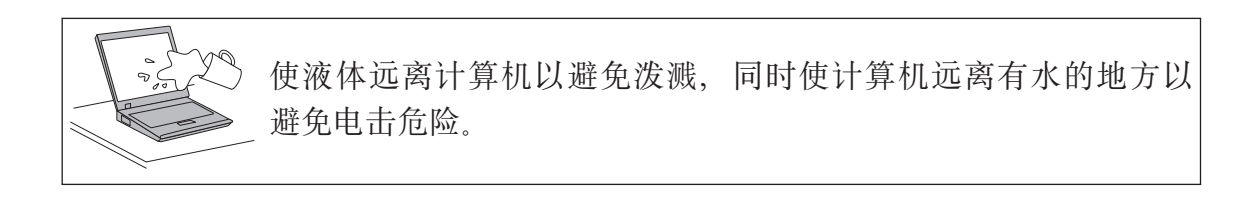

# <span id="page-8-0"></span> $E$  **2 1** 童 杳找信息

#### **>8OMd{vfo**

#### **安装说明**

帮助您拆开 ThinkPad 计算机的句装并开始使用 本说明句括针对初次使用 的用户而提供的一些提示, 以及对 Lenovo 预安装软件的说明。

#### **本**《维护与故障检修指南》

提供有关的 ThinkPad 计算机保养信息、基本故障检修信息、某些恢复过 程、帮助和服务信息以及计算机保修信息、本指南中的故障检修信息、仅 话用于可能使您无法访问内容详尽的帮肋和信息入口 (名为 Productivity Center, 预装在 ThinkPad 计算机中)的问题。

#### **Access Help**

为内容详尽的联机手册、该手册可解答您对计算机的大多数疑问、帮助您 配置预装功能部件和工具, 或者协助解决问题。要打开 Access Help, 请单 击开始,将指针移至所有程序 (在除 Windows XP 外的 Windows® 中, 移至程序), 然后移至 ThinkVantage<sup>®</sup>, 单击 Access Help,

#### **Productivity Center**

提供对软件工具和 Lenovo 主要站点的便捷访问, 从而无需再携带其他参 考手册四处奔走。要打开 Productivity Center, 请按键盘上的 ThinkVantage 按键。有关使用 ThinkVantage 按键的更多信息、请参阅第2页的 『使用 [ThinkVantage](#page-9-0) 按键查找信息 』。

#### **62+k#^8O7**

包括一般安全说明和完整的"Lenovo 有限保证声明"。

#### 条例声明

本声明的附录, 请在使用 ThinkPad 计算机的无线功能前阅读, ThinkPad X60 符合任何已批准允许以无线方式使用它们的国家或地区制订的无线电 频率和安全标准。请严格按照当地射频管理条例安装和使用 ThinkPad 计算 机。

## <span id="page-9-0"></span>**9C ThinkVantage 4|iRE"**

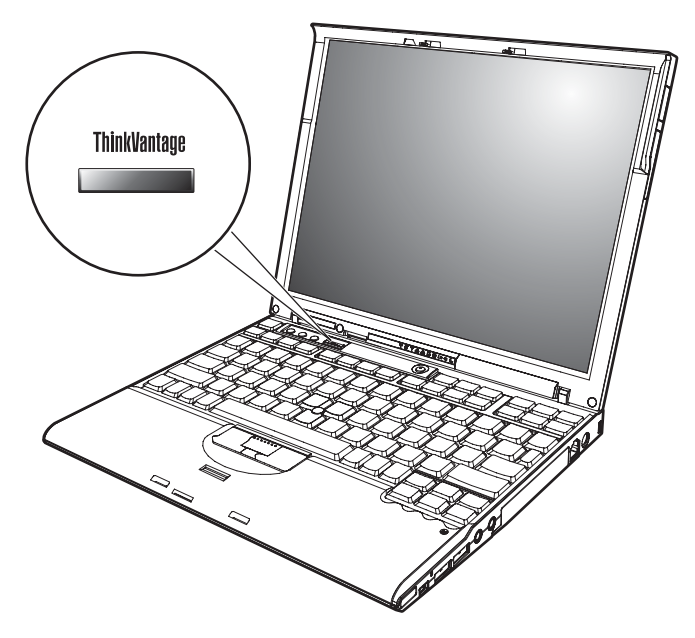

在计算机正常工作时, 蓝色 ThinkVantage 按键在很多情况下可以帮助您, 甚至在 计算机工作不正常时也能帮助您。请按 ThinkVantage 按键以打开 Productivity Center 并访问信息丰富的图解和易于遵循的说明, 从而有助于您入门和保持高效工作。

您还可以使用 ThinkVantage 按键来中断计算机的启动顺序并启动 Rescue and Recovery 工作空间, 该工作空间独立于 Windows 操作系统运行且在 Windows 中 为隐藏状态。

# <span id="page-10-0"></span>第 2 章 保养 ThinkPad 计算机

尽管该计算机设计为能在正常工作环境下可靠运行。但在使用时仍需注音一些常 识。按照下面这些重要提示操作、您会从该计算机中获得最大的益处和乐趣。

#### 重要提示:

#### 注意工作环境和工作方式

- 当计算机在运行或电池在充电时,请勿使计算机底座或运行过程中发热的其他 任何部件长时间与腿部或身体任何部位接触。计算机在正常运行过程中会散 热。该热量大小取决于系统活动程度和电池充电程度。如果与身体长时间接触 (即使是隔着衣服接触), 可能会使您感到不适, 或最终导致皮肤烧伤。
- 交流电源适配器与电源插座和计算机连接后会发热。请不要在使用时使它与身 体的任何部位接触。切勿使用交流电源适配器取暖。如果与身体长时间接触、 即使隔着衣服也可能烧伤皮肤。
- 正确连接交流电源适配器、鼠标、键盘、打印机或任何其他电子设备的电缆或 通信电缆、使它们不会受到机器或其他物体的挤压、不会被踩踏、不会被绊 到、以及不会处于任何可能会干扰计算机运行的情况中。对电缆施加强力可能 会损坏或折断电缆
- 使液体远离计算机,以避免泼溅,并应使计算机远离有水的地方(以避免电击 后险)
- 应将包装材料妥善保存在儿童够不到的地方, 以避免塑料袋造成儿童窒息。
- 使计算机远离磁体、通话中的移动电话、电器或扬声器(计算机应保持在 13 厘 米 / 5 革寸以外)
- 澼免将计算机置于极端温度中(低于 5°C/41°F 或高于 35°C/95°F)

#### 轻拿轻放计算机

- 避免将任何物体(包括纸张)放在计算机显示屏和键盘之间或键盘下面。
- 请勿摔落,撞击,刮擦,扭曲,击打,振动,推动计算机,显示屏或外接设 备、或者在它们上面放置重物。
- 计算机的显示屏设计为能以略大于 90 度的角度打开并使用。显示屏打开的角度 不得超过 180 度, 否则可能损坏计算机铰链。

#### 正确携带计算机

• 移动计算机之前,务必取出所有介质、关闭连接的设备并断开缆线的连接。

- <span id="page-11-0"></span>• 移动计算机之前、应确保计算机处于待机或休眠方式、或已关闭电源、这将防 止硬盘驱动器损坏和数据丢失。
- 拿起打开的计算机时、应托着计算机底部。请勿通过抓显示屏来提起或握住计 算机
- 请使用提供了足够衬垫和保护的优质携带包。请勿将计算机放在塞得很满的箱 句中。

#### 正确使用存储介质和驱动器

- 应避免倾斜地插入软盘,并且请勿在软盘上贴多张标签或不牢固的标签,因为 这些标签会卡在驱动器中。
- 如果计算机附带有光盘驱动器、请勿触摸光盘的表面或托盘上的激光头。
- 等到听见 CD 或 DVD 咔嗒一声放入光盘驱动器中心转轴后, 再关上托盘。
- 安装硬盘、软盘 或光盘驱动器时、请按硬件随附的说明来操作、并且只可在设 备上需要压力的位置施加压力。

#### 小心地设置密码

• 请牢记密码。如果忘记超级用户密码或硬盘密码、则 Lenovo 授权的服务供应商 将不会重新设置它、您可能必须更换主板或硬盘驱动器。

#### 其他重要提示

- 该计算机的调制解调器可能只使用模拟电话网或公共交换电话网(PSTN). 不 要将调制解调器连接到 PBX (专用分组交换机) 或任何其他数字电话分机线、因 为这样可能会损坏调制解调器。模拟电话线路通常为家用。而数字电话线路则 通常用于旅馆或办公大楼。如果无法确定正在使用哪种电话线路、请与电话公 司联系
- 计算机可能既有以太网接口又有调制解调器接口。如果是这样、务必将通信电 缆连接到正确的接口, 以免损坏接口。
- 向 Lenovo 注册您的 ThinkPad 产品(请访问 Web 页面: www.lenovo.com/register)。这将在您的计算机丢失或失窃时帮助有关当局将其 返还给您。注册您的计算机还可让 Lenovo 通知您可能的技术信息和升级。
- 只能由授权的 ThinkPad 维修技术人员来拆卸和维修您的计算机。
- 请勿为了使显示屏保持打开或合上状态而改装滑锁或用胶带将其封住。
- 在计算机上插有交流电源适配器时,小心不要让计算机翻转过来。这样可能会 折断活配器插头。
- 如果要更换设备托架中的设备, 请关闭计算机或检查该设备是否可以温交换或 执交换
- 如果更换计算机中的驱动器, 请重新安装塑料挡板面板 (如果提供).
- 请将没有在使用的外接和可移动硬盘、软盘或光盘驱动器存放在适当的容器或 包装中。
- 在您安装以下任一设备之前,请触摸一下金属桌面或接地的金属物体。这样可 减少您身上的静电。静电可能损坏设备。
	- $PC \neq$
	- 智能卡
	- 内存卡,例如 xD-Picture 卡、SD 卡、记忆棒和多媒体卡
	- 内存模块
	- 迷你 PCI Expess 卡
	- 通信子卡
- 与 SD 卡等闪存介质卡讲行数据交换时, 数据传输完成之前, 请不要让计算机讲 入待机或休眠方式。否则可能损坏您的数据。

#### 清洁计算机外盖

请不时按如下步骤清洁计算机:

- 1. 准备厨房使用的柔性洗涤剂混合液(不包含磨蚀性粉末或强化学成分, 如酸或 碱) 使水与洗涤剂比例为 5 比 1
- 2. 用海绵吸取稀释的洗涤剂。
- 3. 挤出海绵中多余的液体。
- 4. 用海绵擦拭外盖. 采取圆周运动的动作并且要小心不要让任何多余的液体滴  $\mathcal{F}_{\cdot}$
- 5. 擦拭表面以擦夫洗涤剂。
- 6. 用清洁的流动的水清洗海绵。
- 7. 用清洁的海绵擦拭外盖。
- 8. 用干的无绒软布再次擦拭表面。
- 9. 等待表面完全干燥并从计算机表面除去任何软布留下的纤维。

#### 清洁计算机键盘

- 1.用干净的软布吸取-些异丙醇擦拭剂。
- 2. 用这块布擦拭键盘表面。逐个擦拭键: 如果您一次擦拭多个键, 则这块布可能 会钩住一个邻近的键,并有可能损坏它。确保键上或键之间没有水滴。
- 3. 等待晾干。
- 4. 要从键下面除去任何碎屑和灰尘, 可以使用带刷子的鼓风机或吹风机送出的凉 凤

注: 避免直接向显示屏或键盘上喷洒清洁剂。

#### <span id="page-13-0"></span>清洁计算机显示屏

- 1. 用干的无绒软布轻轻擦拭显示屏。如果在显示屏上看到划痕、这可能是当机盖 受到外部挤压时来自于键盘或 TrackPoint 定位杆的污迹。
- 2. 使用柔软的干布轻轻擦拭或除去污迹。
- 3. 如果污迹仍然存在, 请用水或者比例为 50 比 50 的不含杂质的异丙醇和水的 混合液润湿无绒软布。
- 4. 尽量拧干软布。
- 5. 再次擦拭显示屏: 不要让任何液体滴入计算机。
- 6. 请确保显示屏在合上前已晾干。

#### 保养指纹识别器

以下操作可能损坏指纹识别器或导致其无法正常工作:

- 用坚硬的、尖锐的物体刻划识别器的表面。
- 用指甲或任何坚硬的东西刮识别器的表面。
- 以脏手取用或触摸识别器。

如果您注意到以下任何情况, 请用干燥的无棉软布轻轻地清洁识别器的表面:

- 识别器的表面脏或有污渍。
- 识别器的表面潮湿。
- 识别器经常无法登记或认证您的指纹。

# <span id="page-14-0"></span>**第3章 解决计算机问题**

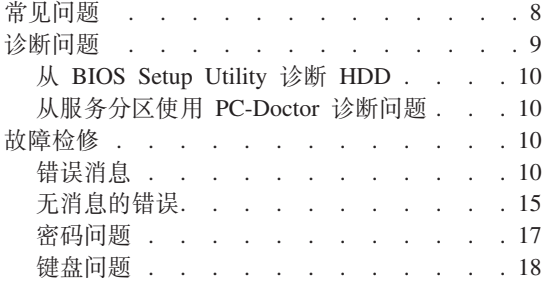

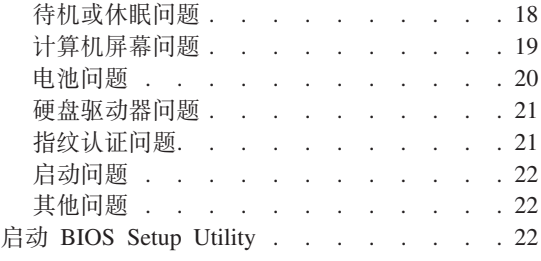

注: 如果系统正在运行且可以访问 Access Help , 请参阅 Access Help. 本章提供不能访问 Access Help 时 使用的信息。

#### <span id="page-15-0"></span>**常见问题**

本节列出常见问题解答、您可在其中找到详细的解答。有关 ThinkPad 计算机随附 的包中所包括的每本出版物的详细信息, 请参阅第1页的 『本指南和其他出版 物」 $\,$ .

#### **Z9C ThinkPad Fcz1&q-D)2+\$@k)?**

有关安全的详细信息、请参阅单独的《安全与保修指南》。

#### **b** 如何避免 ThinkPad 计算机出现问题?

请参阅第 v 页的 『 请首先阅读 』 以及本指南的第 3 页的第 2 章, 『 保养 [ThinkPad](#page-10-0) 计算机 』。更多提示可在 Access Help 中的以下章节中找到:

- 预防问题
- 外理键盘上泼溅的液体

#### 新的 ThinkPad 计算机中包括哪些主要的硬件功能部件?

请参阅 Access Help 的 『ThinkPad 漫游』一节。

#### **=N&ITR=kRzw`XDj8f6?**

请访问 www.lenovo.com/think/support

#### 我需要升级某个设备或需要更换以下某个硬件: 硬盘驱动器、迷你 PCI Express **("wFbwwS("Zf"|LrFP#**

有关"客户可更换部件"的列表以及卸下或更换组件的说明, 请参阅本指 南的第47 页的附录 B, 『客户可更换部件 ([CRU](#page-54-0)) 』。

#### <span id="page-16-0"></span>计算机运行不正常。

请参阅 Access Help 的 『 问题求解 』一节。本指南仅描述那些可能使您无 法访问联机帮肋系统的问题。

#### 恢复 CD 在何处?

您的计算机在初始状态下未随附恢复 CD 或 Windows CD。有关 Lenovo 提供的备用恢复方法的说明, 请参阅本指南的第25页的 『恢复出厂内 容』

#### 如何联系"客户支持中心"?

请参阅本指南的第35页的第6章, 『获取帮助和服务』。有关距离您最 近的"客户支持中心"的电话号码、请参阅第43页的"全球电话列 表』。

#### 到何处可以找到保修信息?

有关详细的保修信息,请参阅单独的《安全与保修指南》,有关话用于您 机器的保修 (句括保修期和保修服务类型), 请参阅第39页的 『保修信 息』。

#### 诊断问题

如果计算机有问题, 可以使用 PC-Doctor® for Windows 进行测试。要运行 PC-Doctor for Windows. 请执行以下操作:

- 1. 单击开始。
- 2. 将指针移至 所有程序 (Windows 2000 中为程序), 然后移至 PC-Doctor for **Windows**
- 3. 单击 PC-Doctor

有关 PC-Doctor for Windows 的详细信息, 请参阅该程序的"帮助"

#### - 注意 -

运行任何测试都可能需要几分钟或更长时间。请确保有足够的时间来运行整 个测试; 在运行过程中请不要中断。

如果准备联系"客户支持中心", 请确保打印出测试日志以便能快速将信息提供 给帮助您的技术人员。

#### <span id="page-17-0"></span>**S BIOS Setup Utility oO HDD**

无需启动操作系统即可诊断硬盘驱动器。要从 BIOS Setup Utility 诊断硬盘驱动 器, 请执行如下操作:

- 1. 从软盘驱动器中取出软盘, 然后关闭计算机。
- 2. 开启计算机。
- 3. 在屏幕左下方显示消息 "To interrupt normal startup, press the blue ThinkVantage button" (要中断正常启动、请按蓝色 ThinkVantage 按键)时、请按 F1 进入 BIOS Setup Utility 程序。
- 4. 使用光标键选择 HDD diagnostic program<sub>。按 Enter 键。</sub>
- 5. 使用光标键选择 Main hard disk drive 或 Ultrabay hard disk drive.
- 6. 按 Enter 键启动诊断程序。

#### **S~qVx9C PC-Doctor oOJb**

通过硬盘驱动器服务分区中的 Rescue and Recovery 使用 PC-Doctor, 无需启动操 作系统即可诊断系统。请执行以下操作:

- 1. 从软盘驱动器中取出软盘, 然后关闭计算机。
- 2. 开启计算机。
- 3. 在屏幕左下方显示消息 "To interrupt normal startup, press the blue ThinkVantage button" (要中断正常启动, 请按蓝色 ThinkVantage 按键)时, 请按蓝色的 ThinkVantage 按键讲入 Rescue and Recovery 程序。
- 4. 选择 Diagnose hardware<sub>。</sub>系统重新启动且 PC-Doctor 启动。

有关 PC-Doctor 的更多信息, 请按 F1 键参阅"帮助"或联机手册。

#### 故障检修

如果在此无法找到您的问题, 请参阅 Access Help (板载帮助系统)。以下一节仅描 述可能会使您无法访问该帮助系统的问题。

#### 错误消息

#### **":**

- 1. 表中的 x 可以是任意字符。
- 2. 此处提到的 PC-Doctor 版本是指 PC-Doctor for Windows.

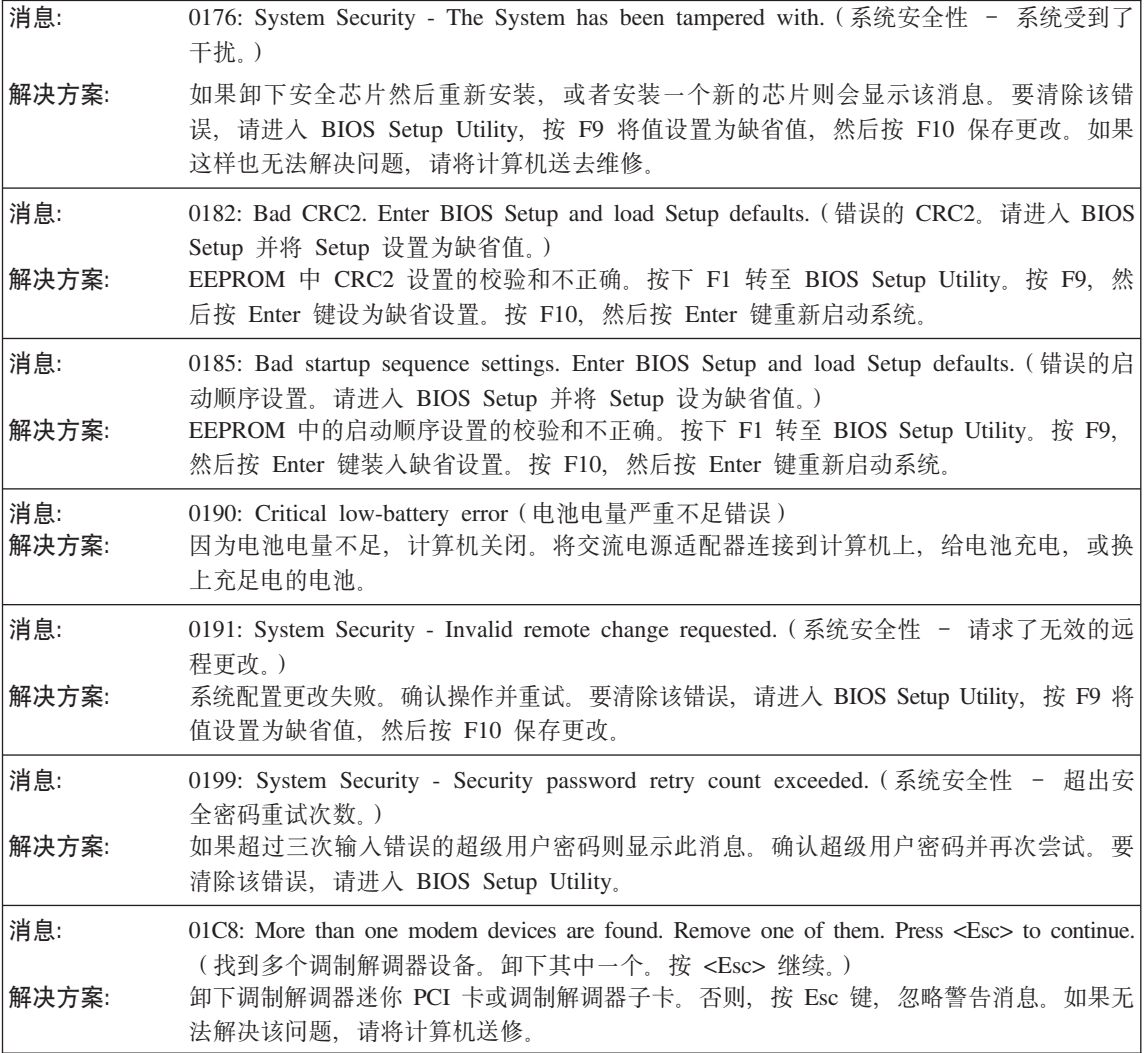

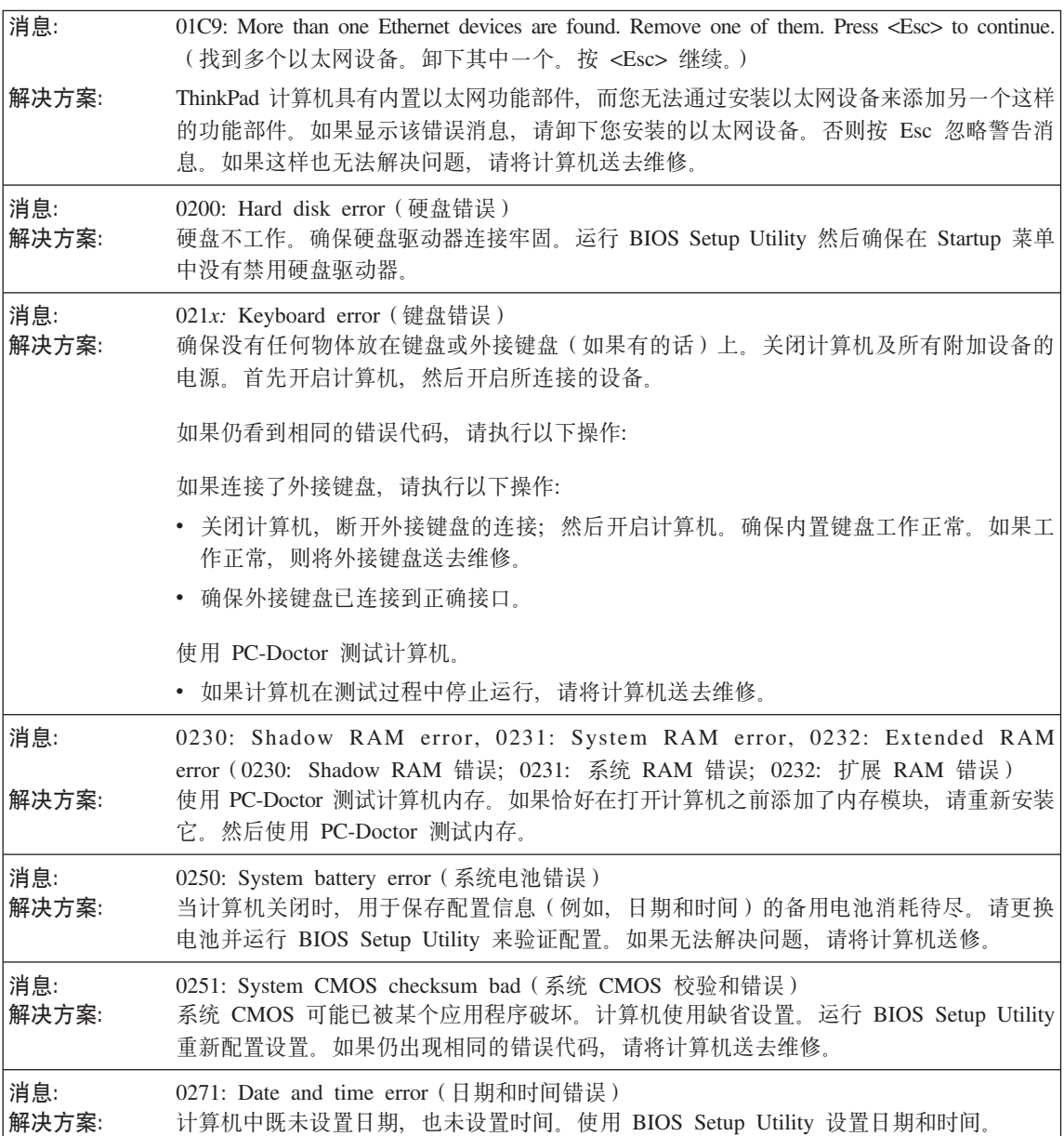

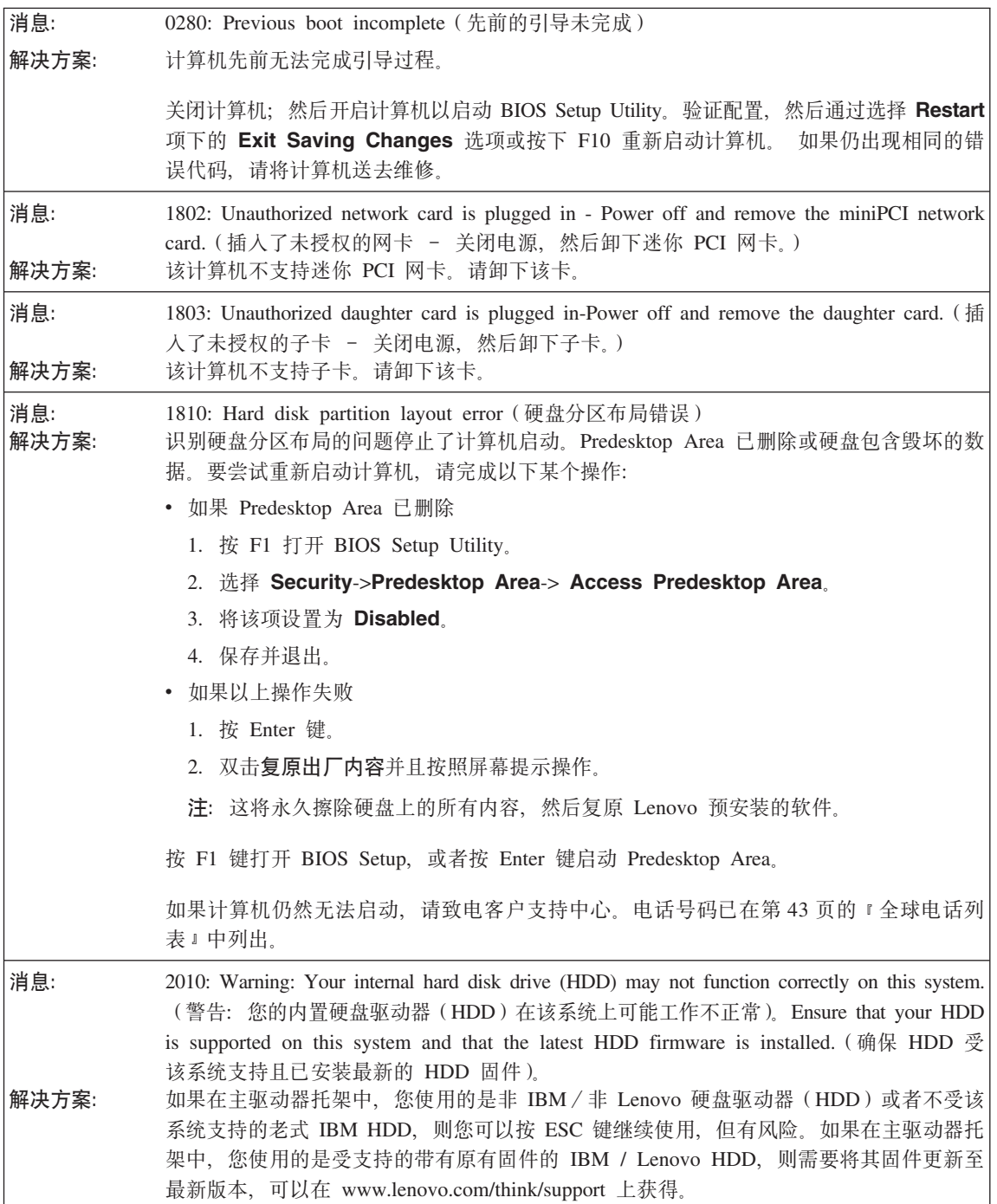

### 解决计算机问题

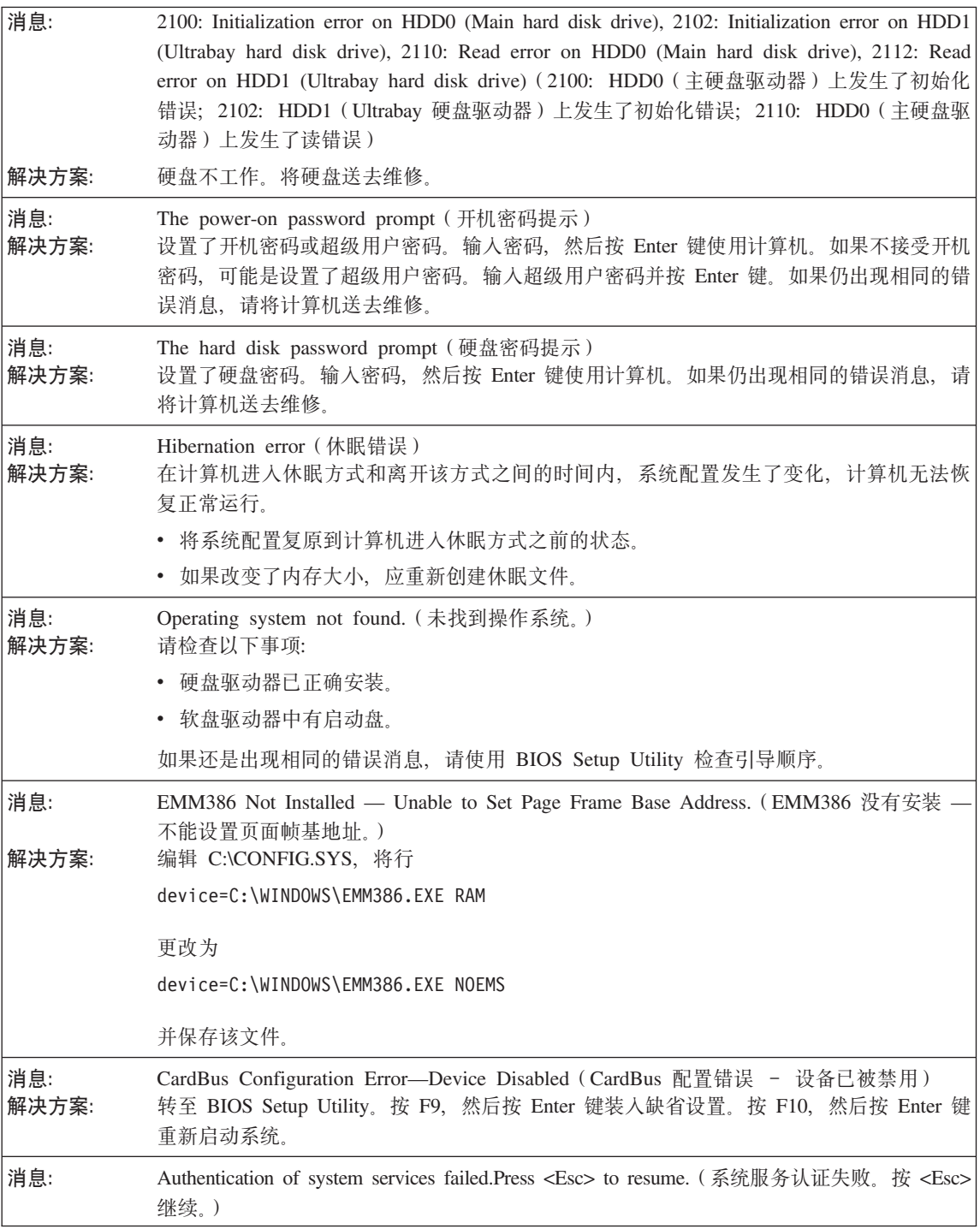

<span id="page-22-0"></span>解决方案: HDD 中的 Predesktop Area 毁坏。如果您需要使用 Predesktop Area, 则使用创建好的恢复 CD, 然后使用它恢复 Predesktop Area.

如果屏幕上显示下面的某个错误代码消息, 请将计算机送去维修:

0175: Bad CRC1, stop POST task (错误的 CRC1, 停止 POST 任务)

0177: Bad SVP data, stop POST task. Checksum of the supervisor password in the EEPROM is not correct. (错误的 SVP 数据、停止 POST 任务。EEPROM 中超级用户密码的校验和不正确。)

 $0187:$  EAIA data access error (EAIA 数据访问错误)

0188 Invalid RFID serialization information area (无效的 RFID 串行化信息区域).

0189: Invalid RFID configuration information area (无效的 RFID 配置信息区域)

0192: System Security - Embedded Security hardware tamper detected. (系统安全性 - 检测到嵌入式安全 硬件改动.)

0260: System timer error (系统定时器错误)

0270: Real time clock error (实时时钟错误)

02D0: System cache error (系统高速缓存错误)

02F4: EISA CMOS not writable (EISA CMOS 不可写)

02F5: DMA test failed (DMA 测试失败)

02F6: Software NMI failed (软件 NMI 失败)

02F7: Fail-safe timer NMI failed (故障安全记时器 NMI 失败)

Fan error (风扇错误)

Thermal sensing error (热传感错误)

#### **无消息的错误**

- **问题:** 当打开机器时,屏幕上不出现任何内容并且在启动机器时没有发出蜂鸣声。 注: 如果不能确定是否听到了蜂鸣声、请通过按住电源按钮 4 秒以上关闭计算机; 然后再开 启, 重新听一次。如果您要使用外接显示器, 请参阅第[19](#page-26-0)页的 『 计算机屏幕问题』 解决方案: 如果设置了开机密码、请按任意键以显示开机密码提示、然后输入正确的密码并按下 Enter 键 如果没有出现开机密码提示, 则可能是亮度级别已设置为最小亮度。通过按 Fn+Home 键调整 高度级别. 如果依然黑屏, 请确保: • 电池安装正确 • 交流电源适配器连接到了计算机上且电源线插入了工作正常的电源插座。
	- 计算机电源已打开。(再次打开电源开关加以确认。)

解决计算机问题

<span id="page-24-0"></span>**问题:** 当打开机器时, 屏幕上没出现任何内容, 但可以听到两到多声蜂鸣声。

解决方案: 确保内存卡已正确安装。如果内存卡安装正确、但仍然黑屏、且听到五声蜂鸣声、请将计算 机送去维修。

如果听到四次每次四声的蜂鸣声,说明安全芯片有问题。请将计算机送去维修。

**问题:** 当打开机器时, 在空白屏幕上只有白色指针。 解决方案: 重新安装操作系统(请参阅第 4 章 『恢复选项』),然后开启计算机。如果您在屏幕上仍然 只看到指针, 请将计算机送去维修。

**问题:** 当计算机开着时出现黑屏。

解决方案: 可能启用了屏幕保护程序或电源管理。移动 TrackPoint 或按任意键退出屏幕保护程序, 或按 电源开关, 从待机或休眠方式恢复运行。

#### **密**码问题

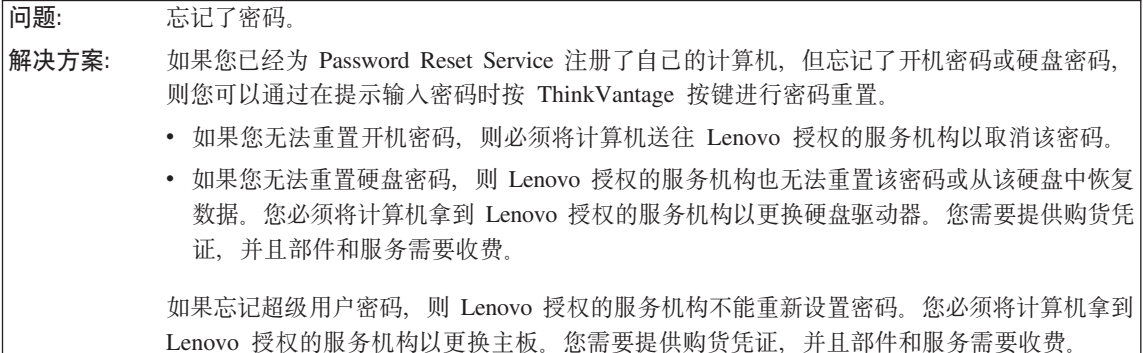

#### **|LJb**

<span id="page-25-0"></span>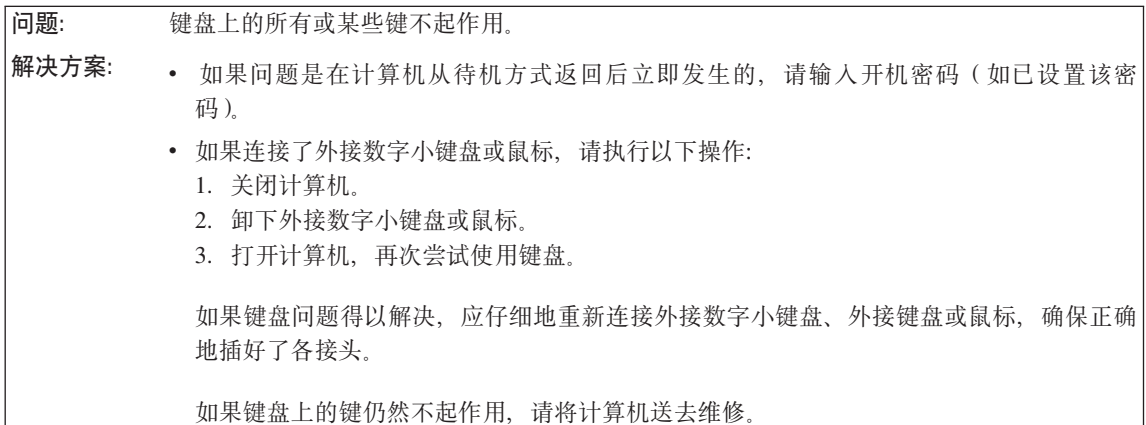

**问题:** 当输入字母时显示数字。 解决方案: 数字锁定功能打开。要禁用该功能, 请按住 Shift 或 Fn 键; 然后按 NmLk (ScrLk)键。

**问题:** 外接数字小键盘的全部或某些键不起作用。 解决方案: 确保将外接数字小键盘正确连接到计算机上。

#### **待机或休眠问题**

- **问题:** 计算机无法从待机或休眠方式恢复。
- 解决方案: 如果系统不从待机方式返回,可能是由于电池耗尽而自动进入待机方式或休眠方式。请检查 待机指示灯。
	- 如果待机指示灯亮, 则计算机处于待机方式。将交流电源适配器连接到计算机, 然后按任 意键。
	- 如果待机指示灯熄灭,则计算机处于休眠方式或电源关闭状态。将交流电源适配器连接到 计算机上,然后按电源按钮以恢复操作。

如果系统仍无法从待机方式返回,系统可能停止响应并且无法关闭计算机。复位计算机。未 保存的数据可能会丢失。要复位计算机、请按住电源按钮 4 秒钟以上。如果没有复位、请卸 下交流电源适配器和电池。

<span id="page-26-0"></span>问题: **Moding Refinitical low-battery error** (电池电量严重不足错误) 的消息之后, 计算机立即关闭。 解决方案: 电池电量正在减少。将交流电源适配器连接到计算机上,或换上充足电的电池。

问题: 计算机在开机自检 (POST) 后立即进入待机方式 (待机指示灯点亮)。

#### 解决方案: 请确保:

- 电池已充足电。
- 运行温度在可接受的范围之内。请参阅第50页的『规格』。

如果这些项都正确、请将计算机送去维修。

**问题:** 执行操作从待机方式返回时, 计算机显示器仍然黑屏。

解决方案: 检查在计算机处于待机方式时外接显示器是否被断开连接或关闭。如果外接显示器被断开连 接或关闭, 请首先连接或打开, 然后才能让计算机从待机方式恢复。如果未连接外接显示器 或外接显示器未打开时从待机方式恢复计算机, 计算机显示屏保持黑屏, 请按 Fn+F7 键恢复 计算机显示屏的显示。 注: 如果使用 Fn+F7 组合键应用演示方案, 请在三秒内至少按 Fn+F7 三次, 随后图像显示 在计算机屏幕上。

**问题:** 计算机意外地进入待机方式。 解决方案: 如果处理器的温度过高、计算机将自动进入待机方式以允许计算机散热并保护处理器和其他 内置组件。同样, 请使用 Power Manager 检查待机方式的设置。

#### 计算机屏幕问题

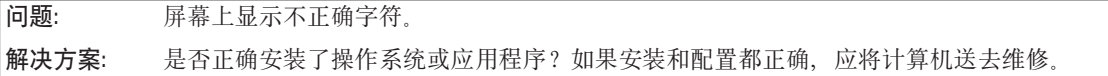

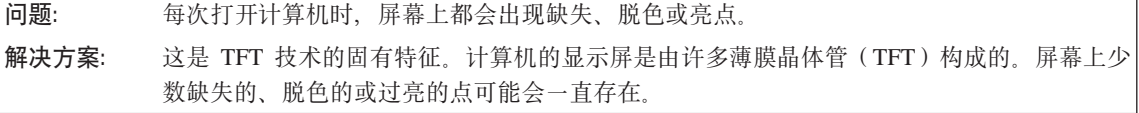

**问题:** 屏幕黑屏。

<span id="page-27-0"></span>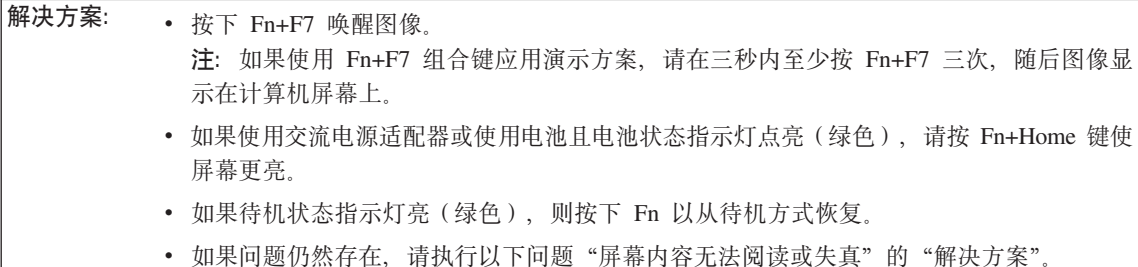

问题: 屏幕内容无法阅读或失真 解决方案: 请确保: • 正确安装了显示设备驱动程序。 • 显示器分辨率和颜色质量设置正确。 • 显示器类型正确 要检查这些设置,请执行以下操作: 1. 右键单击桌面, 单击属性, 然后单击设置选项卡。 2. 检查是否正确地设置了屏幕分辨率和颜色质量。 3. 单击高级。 4. 单击适配器选项卡。 5. 请确保适配器信息窗口中显示 "Mobile Intel(R) 945GM Express Chipset Family"。 6. 单击属性按钮。检查"设备状态"框并确保设备正常工作。如果没有正常工作、请单击 疑难解答按钮。 7. 单击显示器选项卡。 8. 确保信息正确。 9. 单击属性按钮。检查"设备状态"框并确保设备正常工作。如果没有正常工作,请单击 疑难解答按钮。

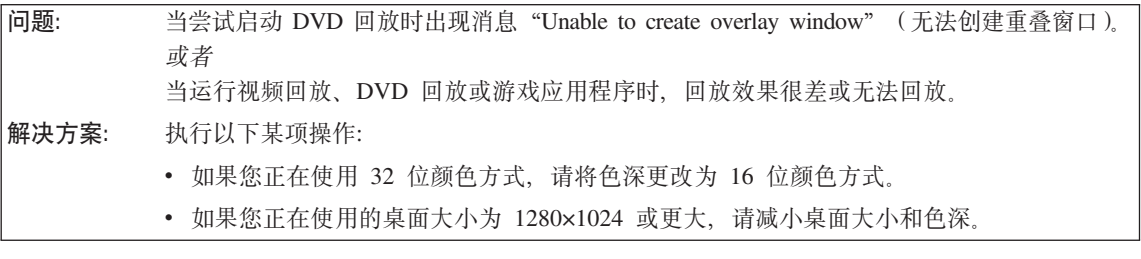

#### 电池问题

问题: 在计算机标准充电时间内, 电池无法通过电源关闭方式充足电。 <span id="page-28-0"></span>解决方案: 有关详细信息, 请参阅 Access Help 中"电池和电源"类别, 它位于"问题解决"部分下面 的"故障检修"中。

**问题:** 计算机在电池状态指示灯显示电量用尽之前关闭、 - 或者 - 在电池状态指示灯显示电量用 尽之后运行

解决方案: 对电池放电并再充电。

**问题:** 充满电的电池的使用时间短。

解决方案: 有关详细信息、请参阅 Access Help 中"电池和电源"类别、它位于"问题解决"部分下面 的"故障检修"中。

**问题:** 电池充满电时计算机无法运行。 解决方案: 电池中的电涌保护器可能是活动的,关闭计算机一分钟以复位保护器;然后再开启计算机。

**问题:** 电池不能充电。 解决方案: 有关详细信息、请参阅 Access Help 中"电池和电源"类别、它位于"问题解决"部分下面 的"故障检修"中。

#### 硬盘驱动器问题

**问题:** 硬盘驱动器不工作。 解决方案: 在 BIOS Setup Utility 的 Startup 菜单中, 确保硬盘驱动器在 "Boot priority order"中。如 果它在"Excluded from boot order"设备列表中",则硬盘驱动器已禁用。将其移动到"Boot priority order"  $\#$ .

#### **指纹认证问题**

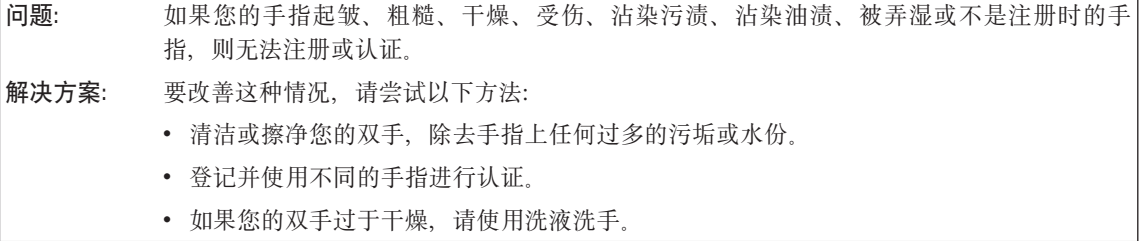

#### <span id="page-29-0"></span>解决计算机问题

#### **启动问题**

**问题: Microsoft<sup>®</sup> Windows<sup>®</sup> 操作系统无法启动。** 解决方案: 请使用 Rescue and Recovery 工作空间来帮助解决或识别问题。有关 Rescue and Recovery 的 详细信息, 请参阅第 4 章。

#### **其他问题**

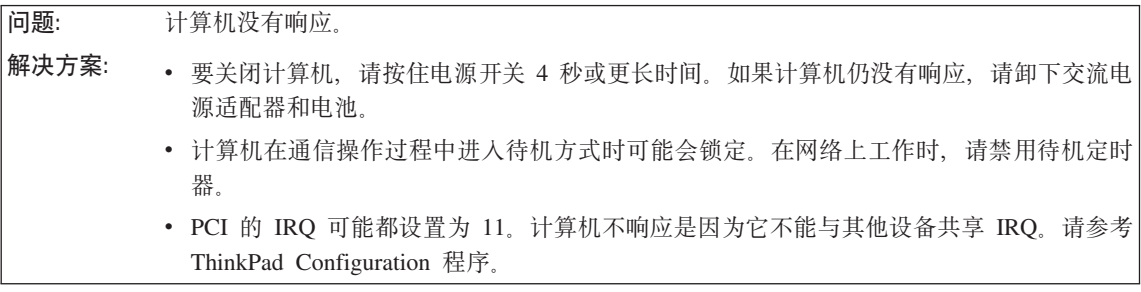

**问题:** 计算机没有从您想要的设备启动。

解决方案: 请参考 BIOS Setup Utility 的 Startup 菜单。请确保在 BIOS Setup Utility 中正确设置了启 动顺序, 以使计算机从您希望的设备启动。

> 还要确保启动计算机的设备已启用。在 BIOS Setup Utility 的 Startup 菜单中, 请确保设备已 经包含在 "Boot priority order"列表中。如果该设备包含在 "Excluded from boot order"列表 中,则它已被禁用。在该列表中选择它的条目并且按 x 键。这会将该条目移动到"Boot priority order"列表中。

**问题:** 无法用电源开关关闭计算机。

解决方案: 如果待机指示灯亮起,并且是在电池供电的情况下工作,请用充足电的电池替换原电池或改 用交流电电源供电。

如果问题依然存在, 请按住电源开关 4 秒或更长时间; 此操作将强制计算机关机。

#### **t/ BIOS Setup Utility**

您的计算机提供一个名为 BIOS Setup Utility 的程序, 该程序使您能够选择不同的 设置参数。

- Config: 设置计算机配置。
- Date/Time: 设置日期和时间。
- Security: 设置安全功能部件。
- Startup: 设置启动设备。
- Restart: 重新启动系统。

注: 使用 ThinkPad Configuration 程序, 可以更容易地设置许多这样的参数。

要启动 BIOS Setup Utility, 请执行以下操作:

- 1. 要保护您不会意外丢失数据, 则请备份数据和计算机注册表, 有关详细信息, 请参阅 Access Help 的 『 数据备份和复原工具 』 一节。
- 2. 从软盘驱动器中取出软盘, 然后关闭计算机。
- 3. 开启计算机: 然后在屏幕左下方显示 "To interrupt normal startup, press the blue ThinkVantage button" (要中断正常启动、请按蓝色 ThinkVantage 按键)消息 时, 请按蓝色 ThinkVantage 按键。Rescue and Recovery 工作空间打开。
- 4. 单击 Access BIOS. 显示 "System Restart Required" 窗口。
- 5. 单击 Yes. 计算机重新启动, 出现 BIOS Setup Utility 菜单。
- 6. 如果已设置了超级用户密码、则 BIOS Setup Utility 菜单将在您输入密码后出 现。可以按 Enter 键 (而不是输入超级用户密码) 来启动该实用程序; 但是无 法更改受超级用户密码保护的参数。有关更多信息、请参阅板载帮助。

使用方向键移至希望更改的项。当所希望的项突出显示时,请按 Enter 键。这 时将显示一个子菜单。

- 7. 更改希望更改的项。要更改某项的值, 请使用 F5 键或 F6 键。如果该项有子 菜单. 则可通过按 Enter 键来显示子菜单。
- 8. 按 F3 或 Esc 键退出子菜单。如果处于嵌套的子菜单中, 请重复按 Esc 键, 直到回到 BIOS Setup Utility 菜单。

注: 如果需要将设置复原到其购买时的原始状态, 请按 F9 键装入恢复为设置。 您也可在 Restart 子菜单中选择某个选项, 装入缺省设置或废弃更改。

9. 选择 Restart; 然后按 Enter 键。将光标移至您希望用来重新启动计算机的选项; 然后按 Enter 键。计算机重新启动。

启动 BIOS Setup Utility

### <span id="page-32-0"></span>第 4 章 恢复

#### **9C Rescue and Recovery**

如果 Windows 运行不正常, 请使用 Rescue and Recovery 工作空间来帮助解决或 识别您的问题。执行以下操作:

- 1. 关闭您的 PC, 然后再开启。
- 2. 当 PC 启动时仔细观察屏幕。在屏幕左下方显示消息"To interrupt normal startup, press the blue ThinkVantage button" (要中断正常启动, 请按蓝色 ThinkVantage 按键)时, 请按蓝色的 ThinkVantage 按键。Rescue and Recovery 工作空间打开。
- 3. Rescue and Recovery 工作空间打开后, 您可以执行以下操作:
	- 挽救和复原文件、文件夹或备份。
	- 配置系统设置和密码。
	- 使用诊断程序对问题进行故障检修。

有关使用 Rescue and Recovery 功能的更多信息, 请参阅 Access Help 的"恢 复概述"一节.

#### **W**<br>依复出厂内容

Lenovo 放弃了随计算机提供恢复 CD 或 Windows CD 的做法, 转而提供更为简 单的方法来完成通常与这些 CD 相关的任务。实现这些备选方法所需的文件和程序 位于您的硬盘上, 这使您无需因放错地方而查找 CD 并避免出现因使用错误 CD 版 本而引发的问题。

Lenovo 在计算机中预安装的所有文件和程序的完整备份都驻留在硬盘的隐藏且受 保护区域或分区。尽管是隐藏的,分区中的备份仍然占据硬盘空间。所以,当通 讨 Windows 检查硬盘容量时, 您可能注意到磁盘的总容量看起来比预计的稍小一 点。所差部分即是隐藏分区内容。

该区域内包含的 Product Recovery 程序使您能够将硬盘中的完整内容复原至其出厂 时的相同状态。

#### **":**

1. 如果在恢复期间光盘驱动器没有连接到 ThinkPad 计算机, 则不会安装 DVD 软 件和 CD 刻录软件。要确保它们安装正确, 请在 Ultrabay Slim 或 Ultrabay Enhanced 托盘中安装光盘驱动器, 然后才能执行恢复操作。

<span id="page-33-0"></span>2. 恢复过程可能要花多达两个小时。

要将硬盘恢复为原始的内容,请执行以下操作:

注意: 主硬盘分区 (通常为驱动器 C) 上的所有文件在恢复过程中将丢失。但是, 在覆盖任何数据之前,您都会获得将一个或多个文件保存到其他介质的机会。

- 1. 如果可能、请保存所有文件并关闭操作系统。
- 2. 请关闭计算机至少 5 秒钟。
- 3. 开启计算机。仔细观察屏幕。当显示消息 『To interrupt normal startup, press the blue ThinkVantage button 』 (要中断正常启动、请按蓝色 ThinkVantage 按 键)时, 请按 ThinkVantage 按键。ThinkVantage Rescue and Recovery 工作空 间打开。
- 4. 请单击复原您的系统并按照屏幕上的指示信息进行操作。

#### 恢复数据

如果您使用 Rescue and Recovery 程序执行了备份操作,则还会存储一个或多个备 份、这些备份反映了硬盘存在于不同时刻点的内容。这些备份可能存储在您的硬 盘、网络驱动器或可移动介质上,这取决于备份操作过程中您选择的选项。

您可以使用 Rescue and Recovery 程序或 Rescue and Recovery 工作空间并利用 存储的任一备份来将硬盘内容复原至某个早期状态。Rescue and Recovery 工作空 间独立于 Windows 操作系统运行。因此可以通过在启动过程中得到提示时按蓝色 ThinkVantage 按键启动该程序。

即使无法启动 Windows, 只要 Rescue and Recovery 工作空间打开后便可执行恢 复操作。

#### 安装新的操作系统

有关如何安装新操作系统的信息、请参阅联机 Access Help 中的"高级配置"部 分。

# <span id="page-34-0"></span>第 5 章 升级和更换设备

#### 更换电池

・ 重要信息 请在更换电池前阅读安全和保修指南。

- 1. 关闭计算机, 或进入休眠方式。然后从计算机上断开交流电源适配器和所有电 缆的连接。
	- 注: 如果您使用的是 PC 卡或安全数字卡, 则计算机可能无法进入休眠方式。 如果发生这种情况, 请关闭计算机。
- 2. 合上计算机显示屏, 然后把计算机翻转过来。
- 3. 将电池滑锁滑动到解锁位置。

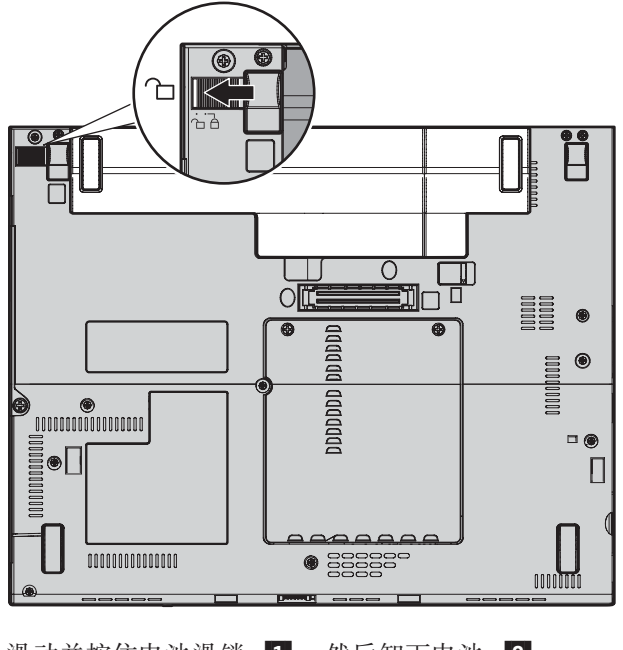

4. 滑动并按住电池滑锁 1; 然后卸下电池 2。

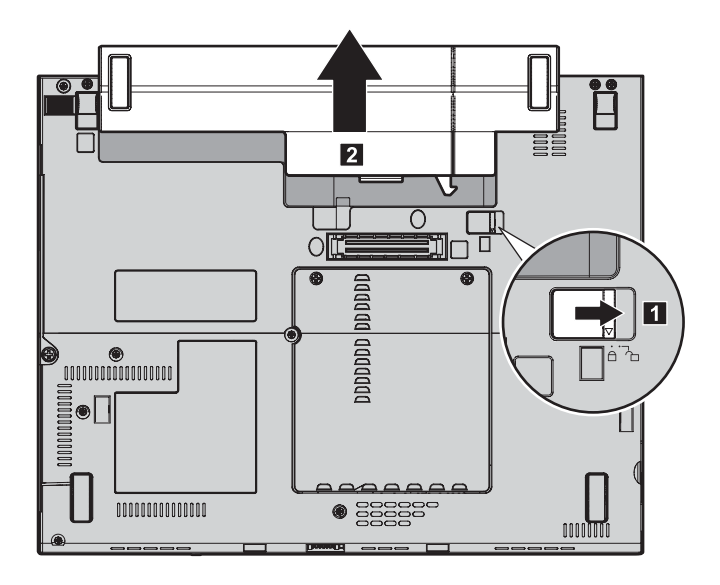

5. 将充足电的备用电池的前部与计算机电池舱的前部对齐; 然后将电池轻轻推入 舱中。

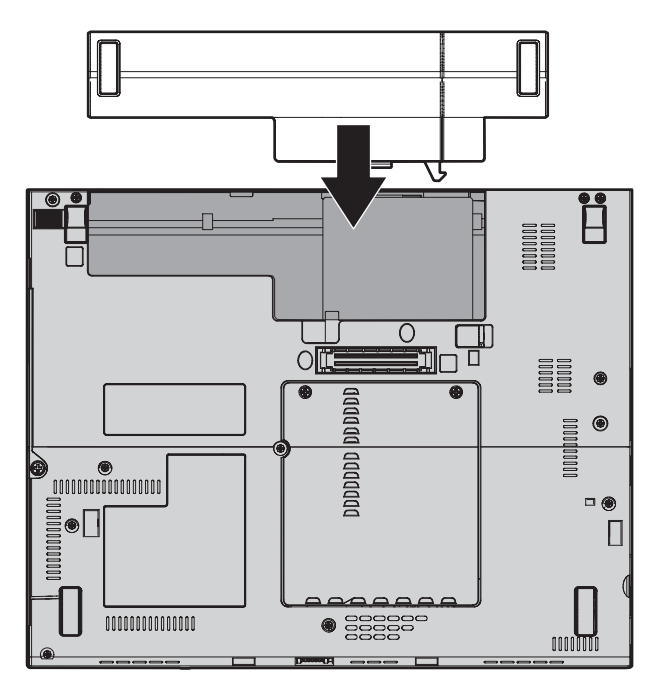

注: 某些 ThinkPad 型号需要逆电流器。

6. 将电池滑锁滑动至锁定位置。

<span id="page-36-0"></span>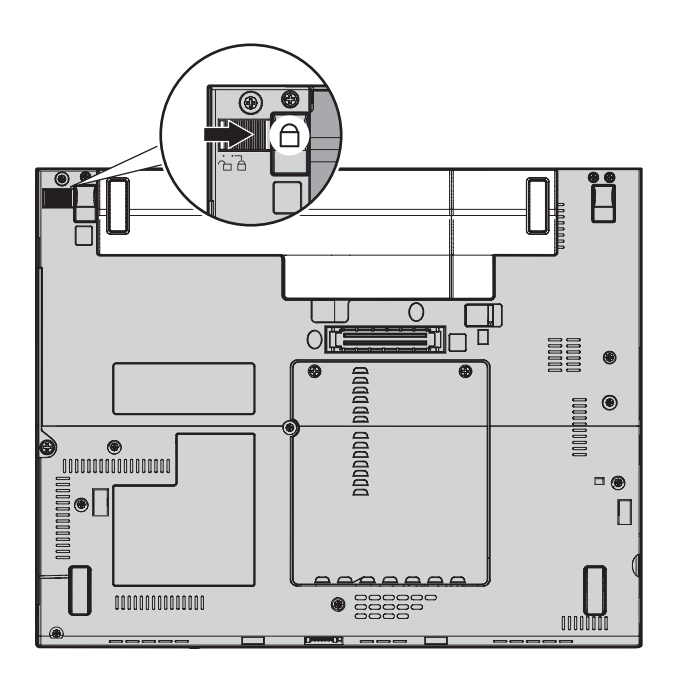

7. 再次将计算机翻转过来。将交流电源适配器和电缆连接到计算机上。

### **}62L}/w**

**X\*E"** 请在更换硬盘驱动器前阅读安全和保修指南。

通过换上一块容量更大的硬盘驱动器、可以增加计算机的存储容量。您可以从经 销商或 Lenovo 销售代表那里购买新的硬盘驱动器。

#### **":**

- 1. 仅在升级或修理硬盘驱动器时才需更换它。硬盘驱动器接口和托架的设计不适 于频繁更换或调换驱动器。
- 2. ThinkVantage Rescue and Recovery 工作空间 和 Product Recovery 程序未包 含在硬盘驱动器选件中。

#### 注意 -使用硬盘驱动器

- 请勿使其跌落或遭受物理撞击。将驱动器放在能缓冲物理撞击的材料(如 软布)上。
- 请勿向驱动器的外盖施压。
- 请勿触摸接口。

驱动器很脆弱。操作不当会造成硬盘上的数据损坏和永久性丢失。在卸下硬 盘驱动器之前, 应为硬盘上所有的信息制作一个备份副本, 然后再关闭计算 机。切勿在系统运行、处于待机方式或休眠方式时卸下驱动器。

要更换硬盘驱动器,请执行以下操作:

- 1. 关闭计算机; 然后从计算机断开交流电源适配器和所有电缆的连接。
- 2. 合上计算机显示屏, 然后把计算机翻转过来。
- 3. 卸下电池。
- 4. 卸下固定硬盘外盖 2 的螺丝 1 条后卸下外盖。

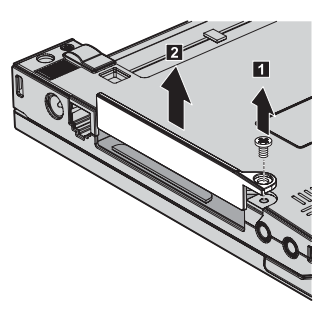

5. 按住卡口以卸下硬盘。

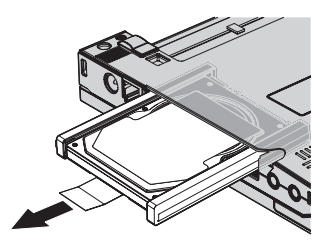

<span id="page-38-0"></span>6. 从硬盘驱动器拆离两侧橡胶导轨。

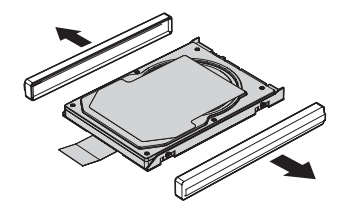

- 7. 将两侧橡胶导轨安装到新的硬盘驱动器上。
- 8. 将硬盘驱动器插入硬盘驱动器托架; 然后将其安装牢固。

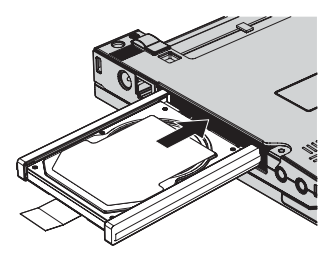

9. 重新安装硬盘外盖 1, 然后重新安装螺丝 2.

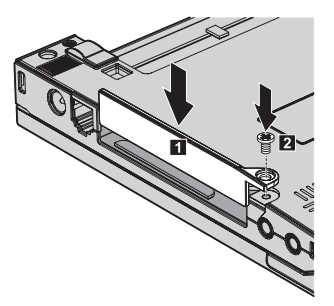

- 10. 重新安装电池。
- 11. 再次将计算机翻转过来。将交流电源适配器和电缆连接到计算机上。

更换内存

- 重要信息 一 请在更换内存前阅读安全和保修指南。

#### 更换内存

增加内存容量是使程序运行更快的有效方法。通过在计算机的内存插槽中安装作 为选件提供的双倍数据速率(DDR)2同步动态随机访问存储器(DRAM)无缓冲 小型双列直插式内存(SO-DIMM)、可以增加内存容量。有不同容量的 SO-DIMM 可供使用。

注: 请仅使用计算机支持的内存类型。如果您未正确安装内存选件或安装了不受 支持类型的内存. 则在尝试启动计算机时将听到报警的蜂鸣声。

要安装 SO-DIMM. 请执行以下操作:

- 1. 触摸金属桌面或接地的金属物体。这样可减少您身上的静电、这些静电会损 坏 SO-DIMM。请勿触摸 SO-DIMM 的接触边缘。
- 2. 关闭计算机: 然后从计算机断开交流电源适配器和所有电缆的连接。
- 3. 合上计算机显示屏, 然后把计算机翻转过来。
- 4. 卸下电池。
- 5. 松开将内存插槽外盖固定就位的螺丝 1: 然后卸下外盖 2.

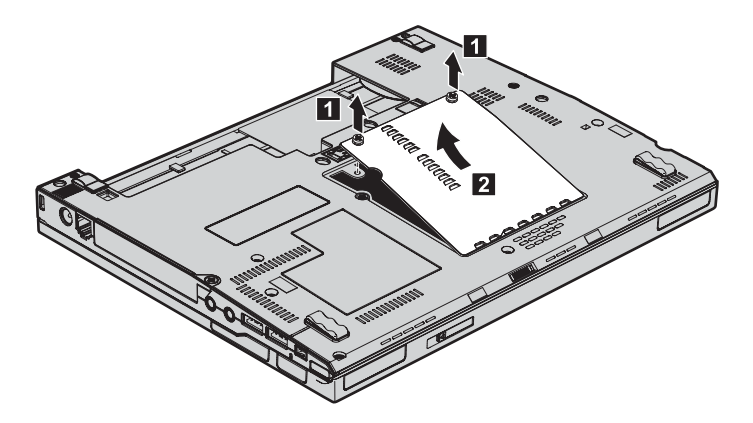

6. 如果内存插槽中已安装了两块 SO-DIMM, 则将插座两边的滑锁同时压出即可 卸下其中一块,以便更换一块新的 SO-DIMM. 请务必保存好换下的内存,以 备后用。

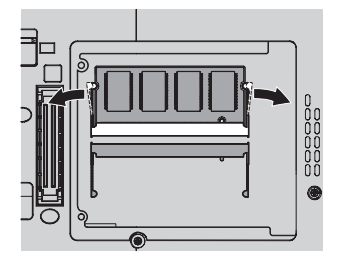

7. 将 SO-DIMM 有槽口的一端向着插座的接触边一侧, 以大约 20 度倾角将 SO-DIMM 牢固地插入插座 ■; 然后旋转着将其按下, 直至就位 2.

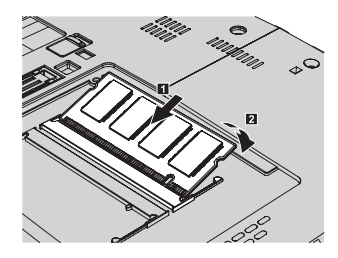

- 8. 重新安装外盖并拧紧螺丝。
- 9. 合上计算机显示屏, 然后把计算机翻转过来。
- 10. 重新安装电池
- 11. 再次翻转计算机, 并将交流电源适配器和电缆重新连接到计算机上。

要确保 SO-DIMM 安装正确, 请执行以下操作:

- 1. 开启计算机。
- 2. 当在屏幕左下方显示 "To interrupt normal startup, press the blue ThinkVantage button" (要中断正常启动, 请按蓝色 ThinkVantage 按键)消息时, 请按蓝色 ThinkVantage 按键。Rescue and Recovery 屏幕打开。
- 3. 单击 Access BIOS. 显示 "System Restart Required" 窗口。
- 4. 单击 Yes. 计算机重新启动, BIOS Setup Utility 屏幕打开。"Installed memory"项显示计算机上已安装的内存总量。例如, 如果计算机中已有 256 MB 内存, 而您在其中安装 256 MB SO-DIMM, 则 "Installed memory" 中显 示的数量应该为 512 MB。

更换内存

### <span id="page-42-0"></span>第 6 章 获取帮助和服务

#### 获取帮助和服务

如果您需要帮助、服务、技术协助或只是想获知有关 ThinkPad 计算机的更多详细 信息, 您将发现会有很多方式可获得 Lenovo 的帮助。本部分包含有关到何处获取 关于 ThinkPad 计算机的其他信息, 计算机出现问题时应该采取什么措施, 以及需 要服务时该向谁请求服务的信息。

Microsoft Service Pack 是用于 Windows 产品更新的最新软件源。它们可以通过 Web 下载(可能需要连接费用)或通过 CD-ROM 获取。有关更详尽的信息和链 接、请转至 www.microsoft.com 有关预装入的 Microsoft Windows 产品的 Service Pack 的安装技术协助或相关问题, 请参阅位于 http://support.microsoft.com/directory/ 上的 Microsoft 产品支持服务 Web 站点、或者可以使用第 43 页的 『 全球电话列 表』中列出的电话号码联系客户支持中心。可能要收取一些费用。

#### 从 Web 上获取帮助

万维网上的 Lenovo Web 站点提供有关 ThinkPad 计算机和支持的最新信息。个人 计算机主页的地址为 www.lenovo.com/think.

您可以在 www.lenovo.com/think/support 中找到 ThinkPad 计算机的支持信息。访 问这些 Web 站点, 可以了解如何解决问题、找到使用计算机的新方法, 以及了解 能使 ThinkPad 计算机的使用变得更加便捷的选件。

#### 致电客户支持中心

如果在保修期间您已学试自己更正问题并且依然需要帮助,则可以通过致电客户 支持中心以获取帮助和信息。保修期间可获得以下服务:

- 问题确定 受过专业培训的人员将帮助您确定是否是硬件问题,并决定应采取 什么必要的措施来解决问题。
- Lenovo 硬件修复 如果确定问题是由在保修期内的 Lenovo 硬件造成的、则 将由受过专业培训的服务人员提供相应级别的服务。
- 工程变更管理 在产品售出后、偶尔可能会需要更改。Lenovo 或 Lenovo 授 权的经销商将使适用于您的硬件的特定的"工程变更" (EC)可用。

以下各项不在保修和服务范围内:

• 更换或使用并非为 / 由 Lenovo 制造的部件或无保修的部件

<span id="page-43-0"></span>注: 所有保修部件都包含 7 个字符的标识、格式为 FRU XXXXXXX

- 软件问题根源的确定
- 作为安装或升级的一部分的 BIOS 配置
- 设备驱动程序的更改、修改或升级
- · 网络操作系统(NOS)的安装与维护
- 应用程序的安装与维护

要确定您的机器是否处于保修期内及保修何时到期, 请转至 www.lenovo.com/think/support, 并单击 Warranty, 然后按照屏幕上的指示信息进 行操作

请参阅 Lenovo 硬件保修以获取 Lenovo 保修条款的完整解释。一定要保存好购货 凭证以获得保修服务。

如果可能、致电时请在您的计算机旁、以备技术支持代表在帮助您解决计算机问 题时需要。请在致电前确保已下载最新驱动程序和系统更新程序、运行诊断程序 和记录信息 致电寻求技术帮助时, 请准备好以下信息:

- 机器类型和型号
- 计算机、显示器和其他组件的序列号或购货凭证
- 问题描述
- 所有错误消息的确切描述
- 系统的硬件和软件配置信息

客户支持中心场所的电话号码位于本指南的全球电话列表部分。

注: 电话号码如有更改、恕不另行通知。有关客户支持中心电话号码和工作时间 的最新列表, 请访问 www.lenovo.com/support/phone 上的支持 Web 站点。如 果您所在国家或地区的电话号码没有列出, 请致电 Lenovo 经销商或 Lenovo 销售代表

#### 获取全球帮助

如果您携带计算机旅行或将它转移到销售您的 ThinkPad 机器类型的国家或地区, 则您的计算机有资格享受"国际保修服务"、它自动授权您在保修期内获得保修 服务。该服务将由授权进行保修服务的服务供应商来执行。

服务方法和程序依不同的国家或地区而有所不同,有些服务可能并非在所有国家 或地区均可获得。"国际保修服务"的提供遵照提供该服务的国家或地区所使用 的服务方法(如维修站服务、送修服务或现场服务)。一些国家或地区的服务中心 可能无法维修特定机器类型的所有型号。在某些国家或地区,提供服务时可能会 收取费用并遵循有关限制。

要确定您的计算机是否有资格享受"国际保修服务"和查看提供服务的国家或地 区的列表, 请转至 www.lenovo.com/think/support, 单击 Warranty, 然后按照屏幕 上的指示信息进行操作。

### <span id="page-46-0"></span>**Hi** 录 A. 保修信息

#### 保修信息

本附录提供有关适用于您的机器在您所在国家或地区的保修期和保修服务类型的 信息。有关"有限保证声明"中适用于您机器的条款和条件、请参阅您机器随附 的《安全与保修指南》中的『第 2 章 保修信息』;

#### **保修期**

保修期可能因国家或地区而异、并在下表中规定。注: "地区"指中华人民共和 国香港或澳门特别行政区。

零部件三年保修期和人力一年保修期意味着 Lenovo 提供以下保修服务而不收取费 用:

a. 在保修期第一年, 免费提供零部件和人力; 以及

b. 在保修期第二年和第三年, 仅免费更换零部件。对于在保修期的第二年和第三年 进行修理或更换时提供的任何人力、您的服务供应商都将向您收取费用。

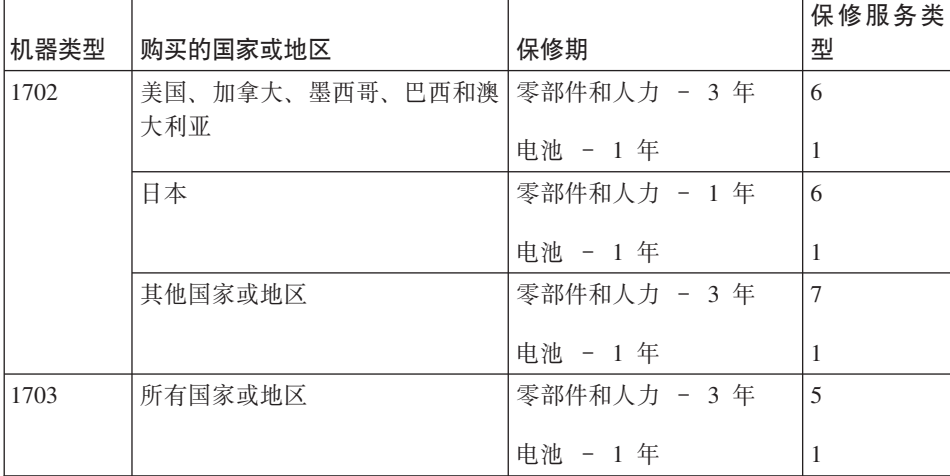

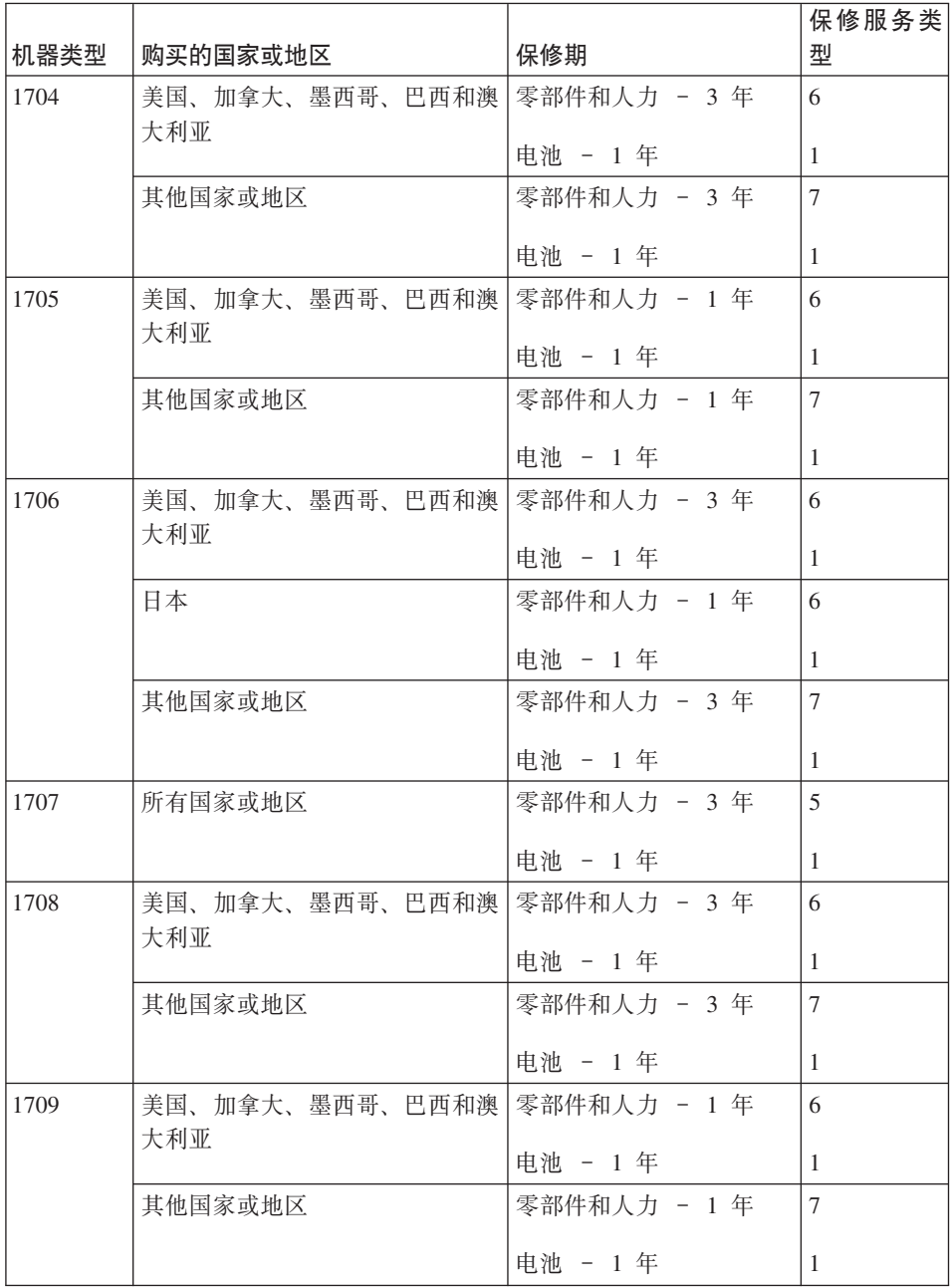

<span id="page-48-0"></span>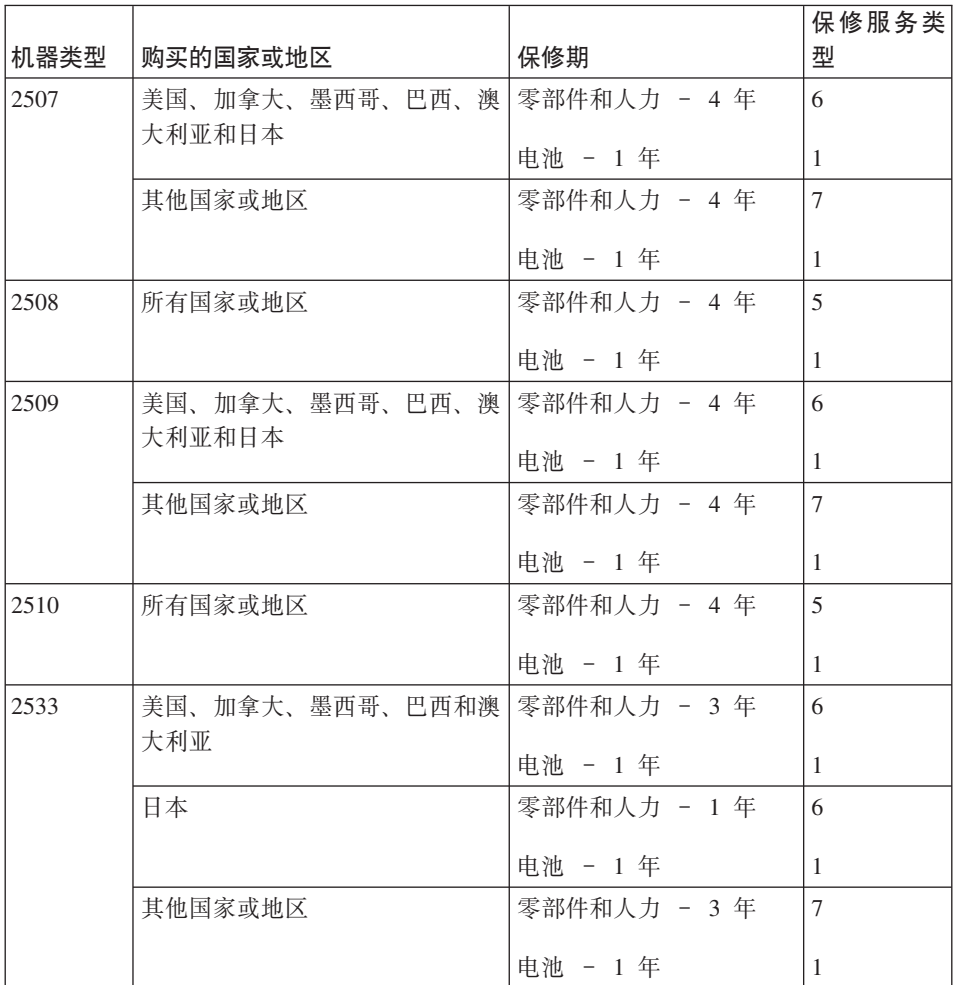

#### 保修服务类型

如果需要、您的服务供应商将根据上表规定的您机器的保修服务类型、并提供下 文所述的维修或更换服务。服务安排视您来电的时间而定,并取决于是否有可用 的零部件。回复时间视服务级别而定、并且不做保证。指定级别的保修服务可能 并不是在全球所有地点都提供、非服务供应商常规服务可能要收取额外费用、有 关特定于国家或地区及地点的信息,请与您的服务供应商业务代表或经销商联 系.

1. 客户可更换零部件("CRU")服务

Lenovo 将向您提供 CRU 以便您自行安装。CRU 的信息和更换说明是与您的 机器一起提供的, 并且 Lenovo 可以根据您的要求随时提供这些信息和说明。

根据您的机器所享有的保修服务类型、您可以请求服务供应商为您安装 CRU、 而不需额外收取费用. Lenovo 在与 CRU 更换件一起提供的资料中会有明确的 说明, 指示原先有故障的 CRU 是否需要退还给 Lenovo, 如果需要退还, 1) 随 CRU 更换件一起提供退还说明和容器, 并且如果在您收到更换件后 30 天 内 Lenovo 未收到替换下来的有故障的 CRU. 则 Lenovo 将向您收取 CRU 更 换件的费用。

#### 2. 现场服务

您的服务供应商将在现场修理或更换出故障的机器、并验证其运行情况。您必 须提供话当的工作场所以便拆装 Lenovo 机器。该工作场所必须干净、照明良 好并且适合此项工作。对于有些机器、可能需要将机器送往指定的服务中心方 能讲行某些修理。

#### 3. 专人送取服务\*

您需断开出故障的机器的连接、以便您的服务供应商安排取件。您将会收到装 运箱以便您可以将机器退还到指定的服务中心。快递人员将收取您的机器并它 交付到指定的服务中心。在修理或更换后,服务中心将安排把机器发还到您的 所在地。您将负责机器的安装和验证。

#### 4. 客户送修服务

根据您的服务供应商的指示, 您将把合理装箱的出故障的机器托运或邮寄(请 先预付讫运费或邮资、除非另有规定)到指定的地点。机器修理或更换之后、 将安排您前来收取。如果是邮寄类型的送修服务, Lenovo 将出资把机器发还给 您、除非您的服务供应商另有规定。您将负责机器的后续安装和验证。

5. CRU 和现场服务

这类保修服务综合了第 1 类和第 2 类保修服务 ( 参见上文 )。

6. CRU 和专人送取服务

这类保修服务综合了第 1 类和第 3 类保修服务 (参见上文)。

#### 7. CRU 和客户送修服务

这类保修服务综合了第 1 类和第 4 类保修服务(参见上文)。

#### 如果列有第 5、第 6 或第 7 类保修服务,您的服务供应商将决定修理适用于哪类 保修服务。

\* 在某些国家或地区, 这类服务被称为 ThinkPad EasyServ 或 EasyServ。

要获取保修服务, 请联系服务供应商。在加拿大或美国, 请致电 1-800-IBM-SERV (426-7378)。在其他国家或地区, 请参见以下电话号码。

### <span id="page-50-0"></span>全球电话列表

电话号码如有更改, 恕不另行通知。有关最新的电话号码, 请转至 http://www.lenovo.com/support/phone.

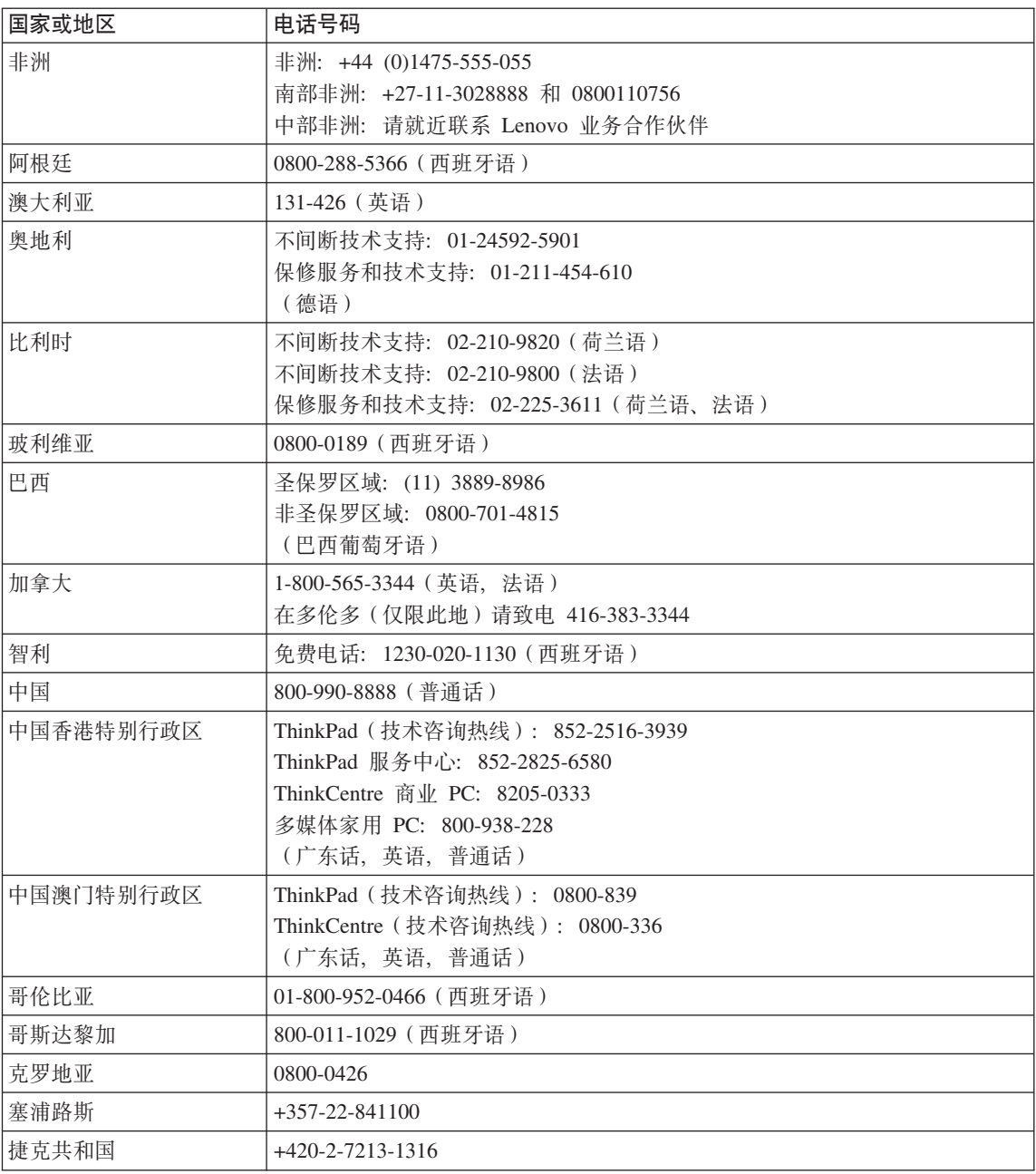

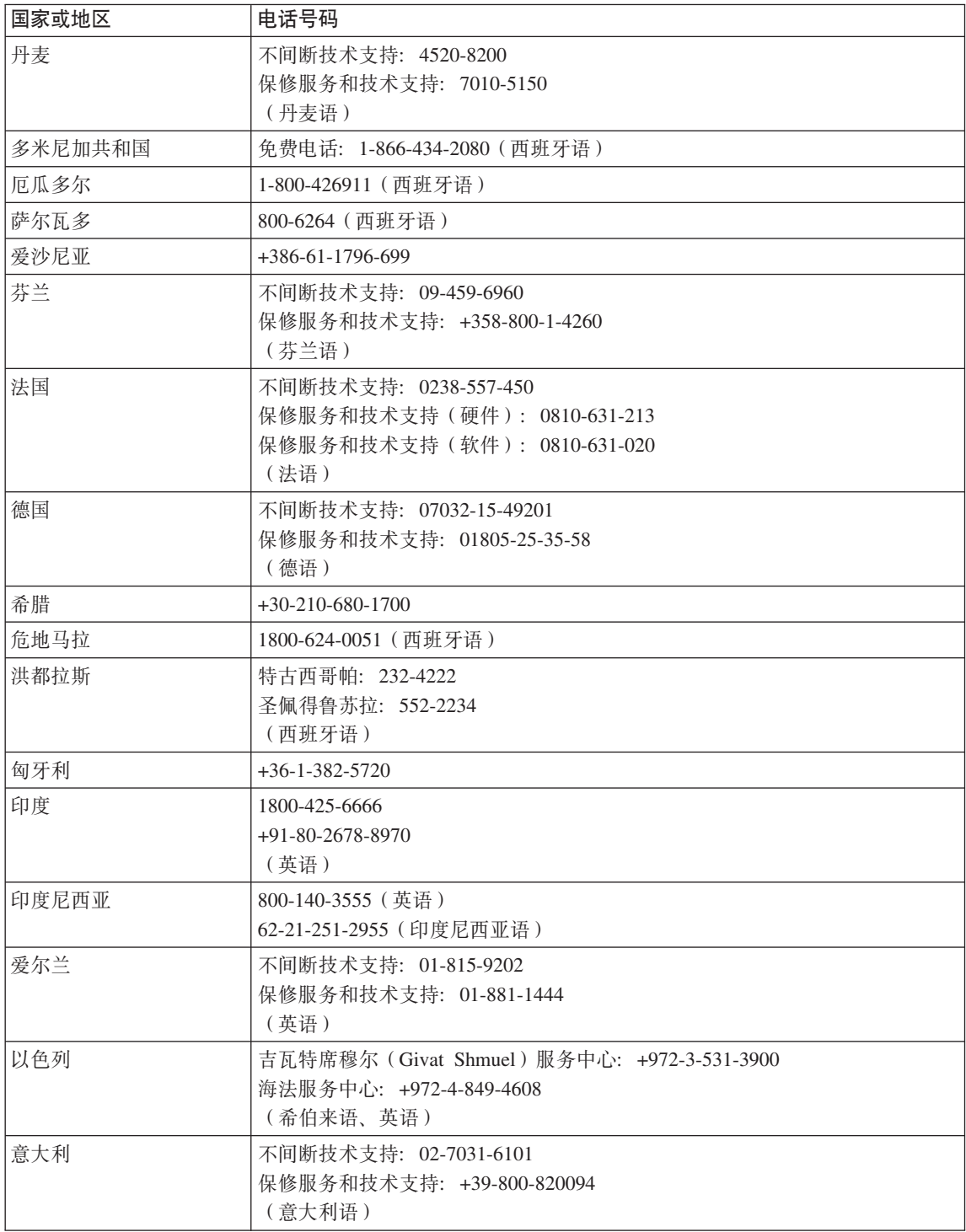

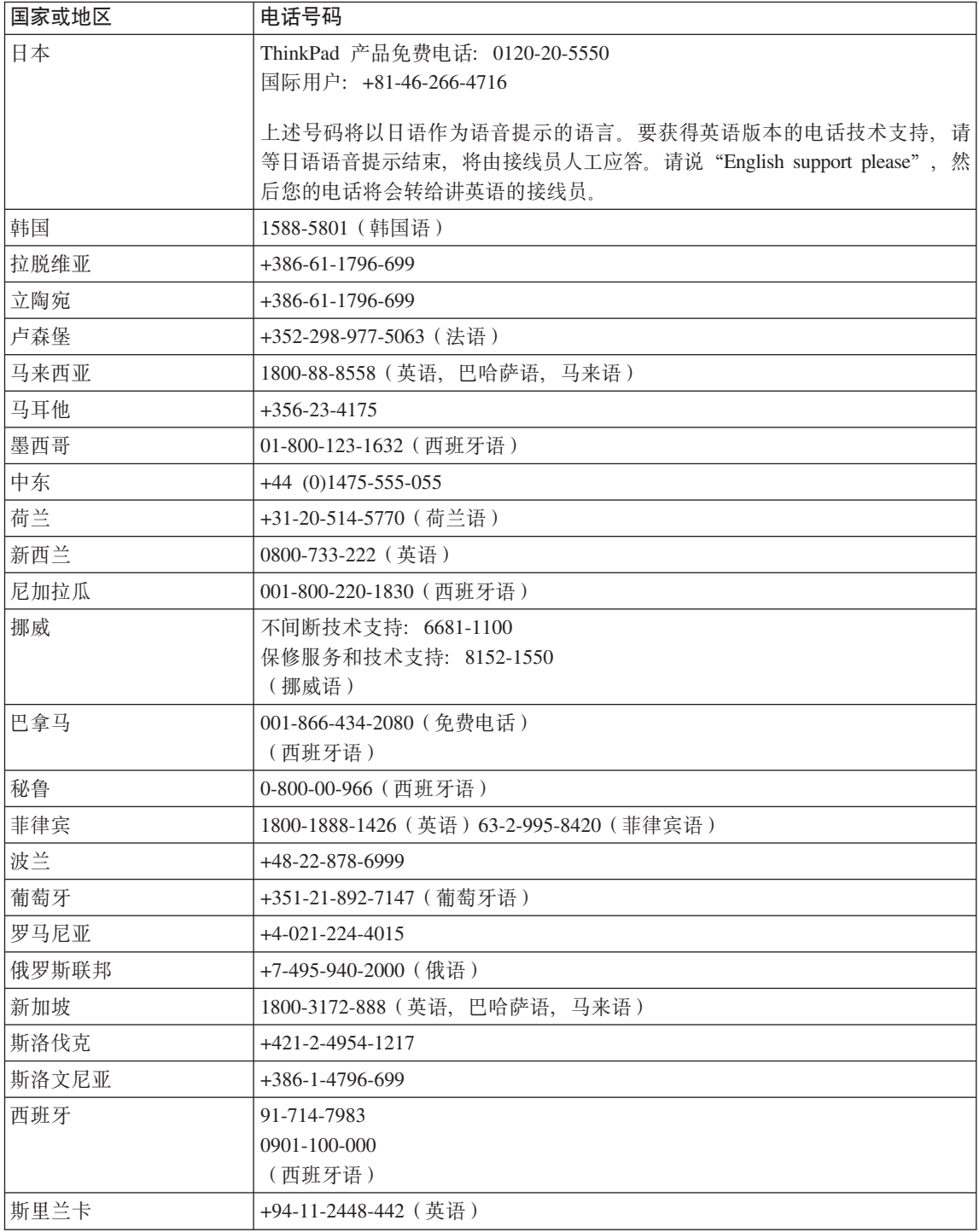

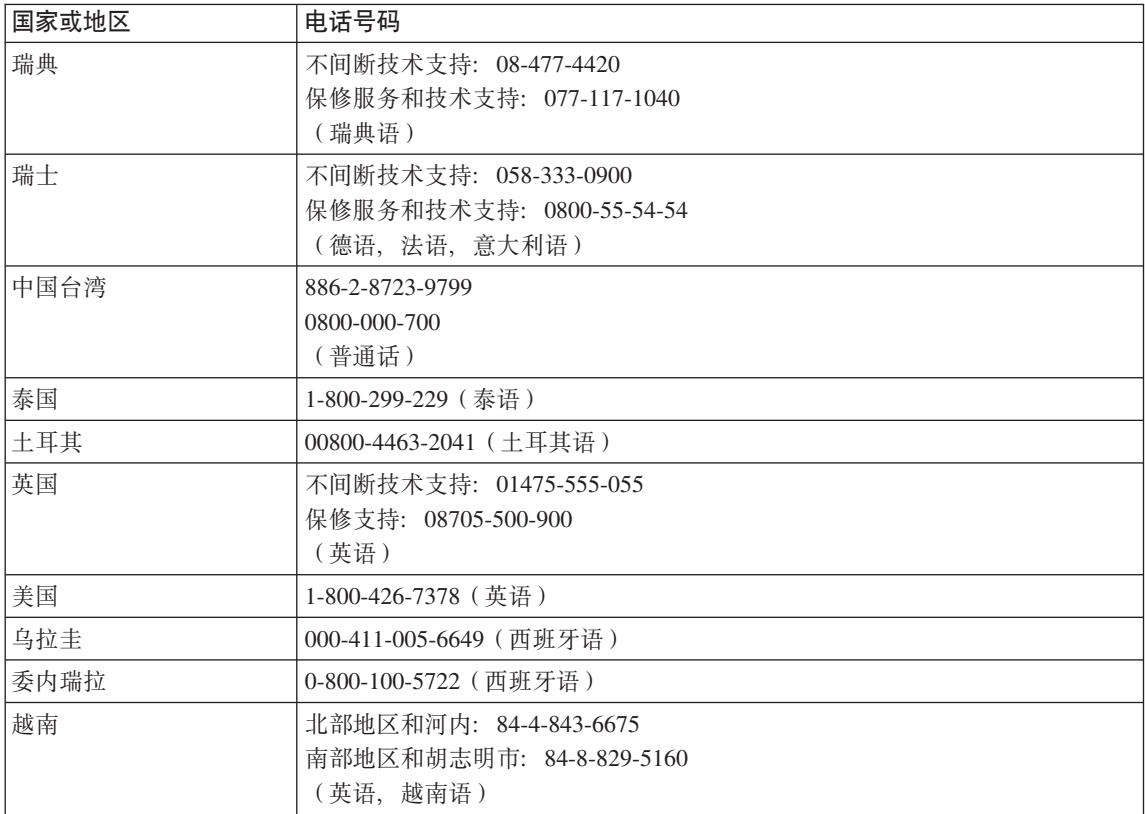

# <span id="page-54-0"></span>*H*<br>**B.** 客户可更换部件 (CRU)

对于 ThinkPad 计算机, 以下部件指定为 (CRU)部件,

以下列出的是 CRU 和拆卸 / 更换说明所在的文档。

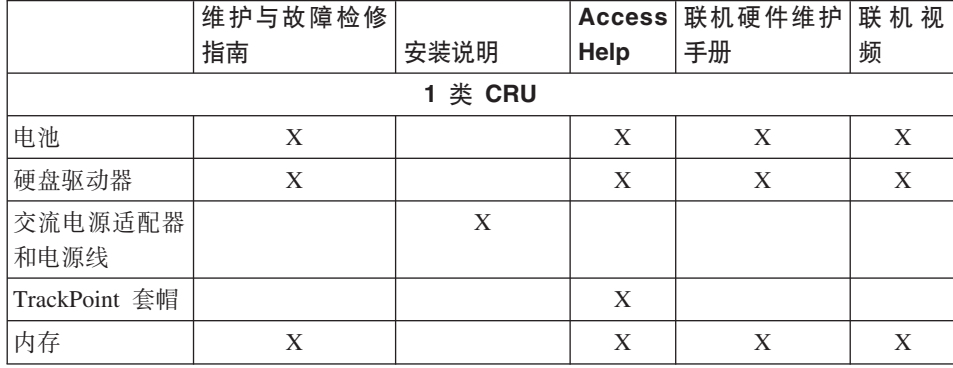

您可以在 Access Help 中查找有关更换 CRU 的说明。要打开 Access Help, 请单 击开始, 将指针移至所有程序(在除了 Windows XP 外的 Windows 中为程序); 然后移至 ThinkVantage, 单击 Access Help

如果无法访问这些说明或者如果在更换 CRU 时遇到困难、可以使用以下其他途径 中的任何一种:

- 可从以下支持 Web 站点获得《联机硬件维护手册》和"联机视频" http://www.lenovo.com/think/support/site.wss/document.do?lndocid =part-video
- 客户支持中心。有关您所在国家或地区支持中心的电话号码、请参阅第 4[3](#page-50-0) 页的 『 全球电话列表』.

# <span id="page-56-0"></span>图 **C.** 功能部件与规格

有关计算机各部件及其功能的详细信息, 请参阅联机 Access Help 中的"关于您的 计算机"部分。

#### **功能部件**

#### **处理器**

• 查看计算机的系统属性。您可以按照如下步骤进行操作: 右键单击桌面上的 "我的电脑",然后在下拉菜单中选择"属性"。

#### 内存

• 双倍数据速率 (DDR) 2 同步动态随机访问存储器 (DRAM)

#### 在储设备

 $\cdot$  2.5 英寸硬盘驱动器

#### 显示器

采用 TFT 技术的彩色显示屏:

• 大小: 12.1 英寸

分辨率:

- $-$  LCD: 1024  $\times$  768
- 外接显示器: 最高 2048 × 1536
- 亮度控制
- ThinkLight $\sum_{i=1}^{n}$

#### **|L**

- 指纹识别器(某些型号上提供)
- 89 键、90 键 或 93 键
- TrackPoint®
- Fn **键功能**
- ThinkVantage 按键
- 音量控制按钮

#### 接口

- 立体声耳机插孔
- 麦克风插孔
- 3 个通用串行总线 (USB)接口
- <span id="page-57-0"></span>• IEEE 1394 接口
- 红外端口
- RJ11 电话接口
- RJ45 以太网接口
- 扩展坞接口
- 外接显示器接口

#### **PC** 卡插槽

• 类型 II PC 卡

#### **^\_&\?~**

- 集成无线 LAN (某些型号上提供)
- 集成 *Bluetooth* (某些型号上提供)
- 集成无线 WAN (某些型号上提供)

#### 数字媒体读卡器

• 安全数字 (SD)卡插槽

### **规格**

#### **s!**

- 宽度: 268 毫米 (10.5 英寸)
- 长度: 211 毫米 (8.3 英寸)
- 高度: 20 到 27.9 毫米 (0.8 到 1.1 英寸)或 20 到 35.2 毫米 (0.8 到 1.39 英寸), 具体取决于型号

#### **73**

- 最大海拔高度
	- 运行 / 不运行: 3048 米 (10000 英尺)
	- 存储器: 12192 米 (40000 英尺)
- 温度
	- 海拔高度不超过 2438 米 (8000 英尺)
		- 运行: 5° 到 35°C (41° 到 95°F)
		- 不运行: 5° 到 43°C (41° 到 110°F)
	- 海拔高度 2438 米 (8000 英尺)以上
		- 运行时最高温度为 31.3℃ (88°F)
	- 注: 给电池充电时, 其温度不得低于 10℃ (50°F)。
- 相对湿度:
	- 运行: 8% 到 90%

– 不运行: 5% 到 95%

#### 散热量

• 最大为 65 瓦 (每小时 222 Btu)

#### **g4(;wg4Jdw)**

- 50 到 60 赫兹的正弦波输入
- 交流电源适配器的额定输入值: 100 到 240 伏交流电, 50 到 60 赫兹

#### 电池

- ThinkPad X60 4 芯棱型锂离子 (Li-Ion) 电池
	- 额定电压: 14.4 伏直流电
	- 容量: 2.0 安时
- ThinkPad X60 4 芯圆形锂离子 (Li-Ion)电池
	- 额定电压: 14.4 伏直流电
	- 容量: 2.6安时
- ThinkPad X60 8 芯锂离子 (Li-Ion)电池
	- 额定电压: 14.4 伏直流电
	- 容量: 5.2 安时

#### **电池寿命**

• 有关电池寿命的详细信息, 请见任务托盘中的"电量管理"。

规格

### <span id="page-60-0"></span>**WI录 D. 声明**

#### 声明

Lenovo 可能并不是在所有国家或地区都提供本文档中讨论的产品、服务或功能部 件。有关您所在地区当前提供的产品和服务的信息,请向您当地的 Lenovo 代表咨 询, 任何对 Lenovo 产品、程序或服务的引用并非意在明示或暗示只能使用 Lenovo 的产品、程序或服务。只要不侵犯 Lenovo 的知识产权, 任何同等功能的产品、程 序或服务,都可以代替 Lenovo 产品、程序或服务。但是,评估和验证任何其他产 品、程序或服务、则由用户自行负责。

Lenovo 公司可能已拥有或正在申请与本文档内容有关的各项专利。提供本文档并 未授予用户使用这些专利的任何许可。您可以用书面方式将许可查询寄往:

*Lenovo (United States), Inc. 500 Park Offices Drive, Hwy. 54 Research Triangle Park, NC 27709 U.S.A. Attention: Lenovo Director of Licensing*

LENOVO GROUP LTD. "按现状"提供本出版物. 不附有任何种类的 (无论是明 示的还是暗含的) 保证, 包括但不限于暗含的有关非侵权、适销和适用于某种特 定用途的保证。某些管辖区域在某些交易中不允许免除明示或暗含的保证。因此 本条款可能不话用于您。

本信息中可能包含技术方面不够准确的地方或印刷错误。此处的信息将定期更 改; 这些更改将编入本出版物的新版本中。Lenovo 可以随时对本出版物中描述的 产品和/或程序讲行改进和/或更改、而不另行通知。

本文档中描述的产品的初衷不是用于移植或其他生命支持应用、在这些应用中的 故障可能导致人身伤害或死亡。本文档中包含的信息并不影响或更改 Lenovo 产品 规格或保修条款。本文档中的任何内容都不能作为 Lenovo 或第三方知识产权下的 明示或暗含的许可或保证。本文档中包含的所有信息都是在特定的环境中获得并 且作为说明提供。在其他操作环境中获得的结果可能会有所不同。

Lenovo 可以按它认为活当的任何方式使用或分发您所提供的任何信息而无须对您 承相仟何 壽仟

<span id="page-61-0"></span>本出版物中对非 Lenovo Web 站点的任何引用都只是为了方便起见才提供的、不以 任何方式充当对那些 Web 站点的保证。那些 Web 站点中的资料不是 Lenovo 产 品资料的一部分, 使用那些 Web 站点带来的风险将由您自行承担。

此处包含的任何性能数据都是在受控环境中测得的。因此、在其他操作环境中获 得的数据可能会有明显的不同,有些测量可能是在开发级的系统上进行的,因此 不保证与一般可用系统上进行的测量结果相同 此外,有些测量是通过推算而估 计的、实际结果可能会有差异。本文档的用户应当验证其特定环境的适用数据。

#### 电视机输出声明

以下声明适用于具有出厂安装的电视机输出功能部件的型号。

本产品包含由美国专利和其他知识产权保护的版权保护技术。使用此版权保护技 术必须得到 Macrovision 的授权, 而且除非得到 Macrovision 另外的授权, 否则本 技术仅限用于家庭和其他有限观看的场合使用。禁止反向设计或反汇编。

#### 电子辐射声明

以下信息涉及 ThinkPad  $X60$ 1702, 1703, 1704, 1705, 1706, 1707, 1708, 1709, 2507, 2508, 2509, 2510和 2533 机器类型

#### 联邦通信委员会(FCC) 声明

依据 FCC 规则的第 15 部分, 本设备经过测试并且符合 B 类数字设备的限制. 这些限制旨在提供合理的保护、以防安装于住宅的设备产生有害干扰。本设备生 成、使用且会辐射射频能量、如果未按照说明来安装和使用本设备、则可能导致 对无线电通信的有害干扰。然而,不保证在特定的安装中将不会发生干扰。如果 本设备确实对无线电或者电视机接收导致有害的干扰,该干扰可以通过将设备关 闭并打开来确定, 则推荐用户通过一种或多种以下措施来尝试消除该干扰:

- 重新定向或者重新定位接收天线。
- 增加设备和接收器之间的间隔。
- 设备不能与接收器连接到同一个电路插座中。
- 向授权经销商或服务代表咨询以获取帮助。

必须使用正确屏蔽和接地的电缆和连接器以符合 FCC 辐射限制。可从 Lenovo 授 权经销商处购买正确的电缆和连接器。因使用非推荐的电缆和连接器、或者对此 设备进行未经授权的更改或改动而导致的任何无线电或电视干扰,Lenovo 概不负 责。未经授权的更改或改动可能使用户操作该设备的权限无效。

<span id="page-62-0"></span>该设备符合 FCC 规则的第 15 部分。操作该设备应符合以下两个条件: (1) 此设 备应不会导致有害干扰, 并且 (2) 此设备必须能承受接收到的任何干扰, 包括可 能导致非期望操作的干扰。

青仟方:

Lenovo (United States) Inc. One Manhattanville Road Purchase New York 10577 电话: (919) 254-0532

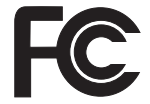

#### 加拿大工业部 B 类辐射规范符合声明

此 B 类数字设备符合加拿大 ICES-003 标准。

#### Avis de conformité à la réglementation d'Industrie Canada

Cet appareil numérique de la classe B est conforme à la norme NMB-003 du Canada.

#### 欧盟 EMC 指令一致性声明

依据各成员国有关电磁兼容性的相近法律, 本产品符合欧盟委员会指令 89/336/EEC 中的保护要求. Lenovo 对任何因擅自改动本产品 ( 包括安装非 Lenovo 选件卡 ) 而导致无法满足保护要求所产生的任何后果概不负责。

本产品经过测试并且符合根据 CISPR 22/European Standard EN 55022 的 B 类信 息技术设备的限制。B 类设备限制旨在使典型的住宅环境能够提供合理的保护、以 免对经许可的通信设备产生干扰。

必须使用正确屏蔽并接地的电缆或连接器以降低对无线电和电视信号以及其他电 气或电子设备的潜在干扰、可从 Lenovo 授权经销商处购买该电缆和连接器。 Lenovo 对使用建议外的其他电缆和连接器所造成的任何干扰概不负责。

### <span id="page-63-0"></span>**XZ7^8n 2002/96/EC DX\*E"**

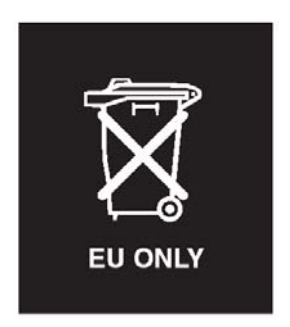

声明: 此标志仅适用于欧盟 (EU)国家或地区以及挪威。本设备依照关于废弃电 气和电子设备(WEEE)的欧洲指令 2002/96/EC 进行标注。该指令确定适用于欧 盟范围内返回和回收旧设备的规定。此标签适用于各种产品,表示该产品不应丢 弃,而应在其生命期结束时根据该指令予以回收。

**Remarque :** Cette étiquette concerne uniquement les pays de l'Union européenne et la Norvège. Cet appareil porte une étiquette liée aux dispositions de la Directive 2002/96/CE du Conseil Européen relative aux déchets d'équipements électriques et électroniques (DEEE). Cette directive détermine les dispositions générales, applicables dans l'Union européenne, pour la récupération et le recyclage des équipements utilisés. Cette étiquette est apposée à différents produits pour signaler qu'ils ne doivent pas être jetés mais récupérés, selon les dispositions énoncées dans la directive.

注意: このマークは、EU 諸国およびノルウェーにおいてのみ適用されます。 仁心機には、FU 諸国に対する廃電気電子機器指令 2002/96/EC(WEEE)<br>このラベルが貼られています。この指令は、EU 諸国に適用する使用済み機のラベルが貼られています。この指令は、EU 諸国に適用する使用済み機<br>器の中収とリサイクルの骨子を定めています。このラベルは、使用済み になった時に指令に従って適正な処理をする必要があることを知らせる ために、種々の製品に貼られています。

商标

以下术语是 Lenovo 在美国和 / 或其他国家或地区的商标: Lenovo ThinkPad PS/2 Rapid Restore Rescue and Recovery ThinkLight ThinkPad **TrackPoint** 

ThinkVantage Ultrabay

以下术语是 International Business Machines Corporation 在美国和 / 或其他国家或 地区的商标:

IBM

Microsoft 和 Windows 是 Microsoft Corporation 在美国和 / 或其他国家或地区的 商标.

Intel、Pentium 和 Intel SpeedStep 是 Intel Corporation 在美国和 / 或其他国家或 地区的商标。(有关 Intel 商标的完整列表, 请参阅 www.intel.com/sites/corporate/tradmarx.htm)

其他公司、产品或服务名称可能是其他公司的商标或服务标记。

# <span id="page-66-0"></span>索引

# **[B]**

帮助 和服务 35 全球 [36](#page-43-0) 通过电话 35 通过 [Web 35](#page-42-0) 保修<br>信息 39

# **[C]**

重要提示 3 存储设备升级 2[9, 31](#page-38-0) 错误消息 10

# **[D]**

待机问题 18 电池 更换 [27](#page-34-0) 问题 20 电话[,](#page-42-0)帮助 35

# **[G]**

更换, 电池 27 功能部件 49 故障检修 10 规格 50

# **[H]**

环境 3 恢复预装软件 25

# **[J]**

计算机屏幕 [19](#page-26-0) 键盘问题 18

# **[K]**

客户可更换部件(CRU) 部件列表 47

### **[M]** 密码 设置 4 问题 17

**[P]** 配置设置 22

### **[Q]** 启动问题 22 清洁计算机 7

**[S]**

设置 配置 22 [BIOS 22](#page-29-0)

**[T]** 提示, 重要 3

# **[W]**

问题 待机 18 电池 20 电源管理 18 故障检修 10 计算机屏幕 19 键盘 18 密码 17

问题 *(续)* 启动 [22](#page-29-0) 休眠 18 硬盘 21 诊断 9 指纹识别  $21$ 无消息的错误 15

# **[X]**

携带计算机 3 休眠问题 18

# **[Y]**

硬盘 升级 [29](#page-36-0)[, 31](#page-38-0) 问题 21

# **[Z]**

诊断问题 9 指纹识别器 49 保养 6 认证问题 21

# **B**

[BIOS Setup Utility 22](#page-29-0)

# **P**

[PC-Doctor for Windows 9](#page-16-0)

# **R**

[Rescue and Recovery 25](#page-32-0)

# W

Web, 帮助 35

部件号: 42T7936

中国印刷

(1P) P/N: 42T7936

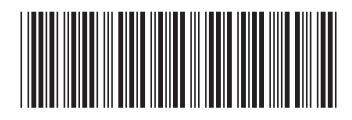